# **RecoTrace User Guide**

For recyclers and converters

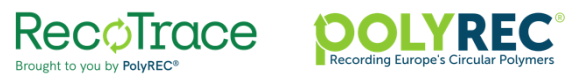

### **Good to know**

- RecoTrace works on all browsers. However, for optimal performance avoid using Internet Explorer.
- RecoTrace complies with the Circular Plastic Alliance (CPA) requirements for data collection.
- For the definitions of recycling, converting and waste, please refer to the CPA Methodology: [https://ec.europa.eu/growth/industry/policy/circular-plastics-alliance\\_en](https://ec.europa.eu/growth/industry/policy/circular-plastics-alliance_en)
- You will encounter the word 'Europe' in some of the questions. Under the definitions of CPA, Europe is EU + UK.
- Building a secure, robust, well performant and user-friendly system is a continuous process. Therefore, the layout and contents of the forms presented in this guide might be a subject to change.

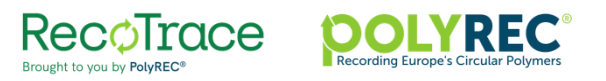

### **Contents**

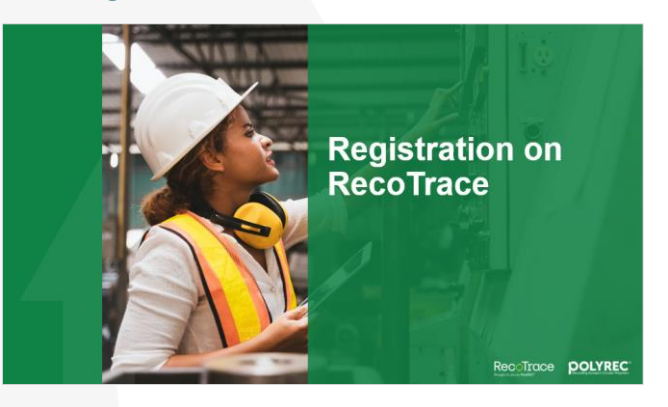

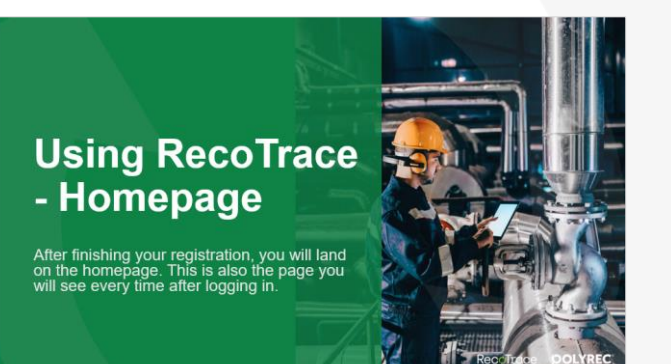

### Registration **Registration** Homepage Recycling activity

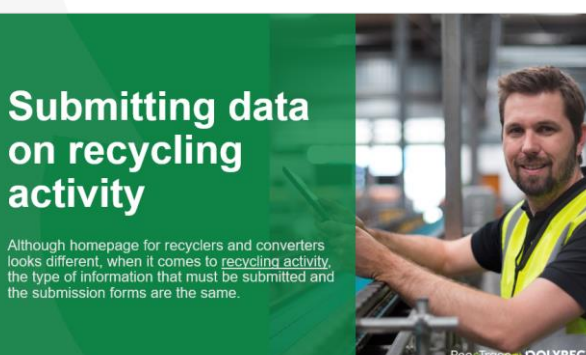

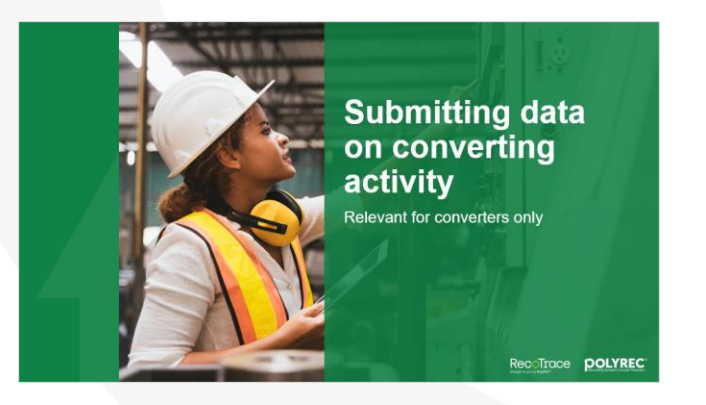

### Converting activity Managing your data & profile Forgot your password?

**Managing your** data, users and plants

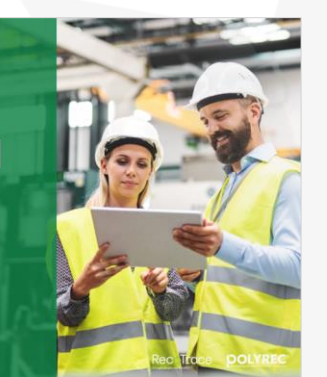

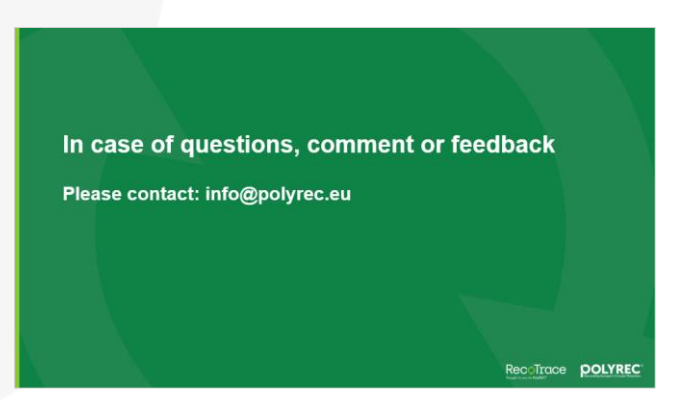

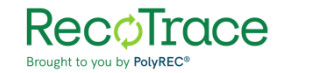

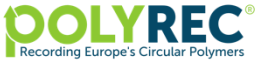

# **Registration on RecoTrace**

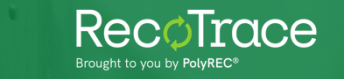

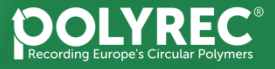

### **Registration – requesting an account**

#### [www.recotrace.com](http://www.recotrace.com/)

To request an account, click on 'Register' button.

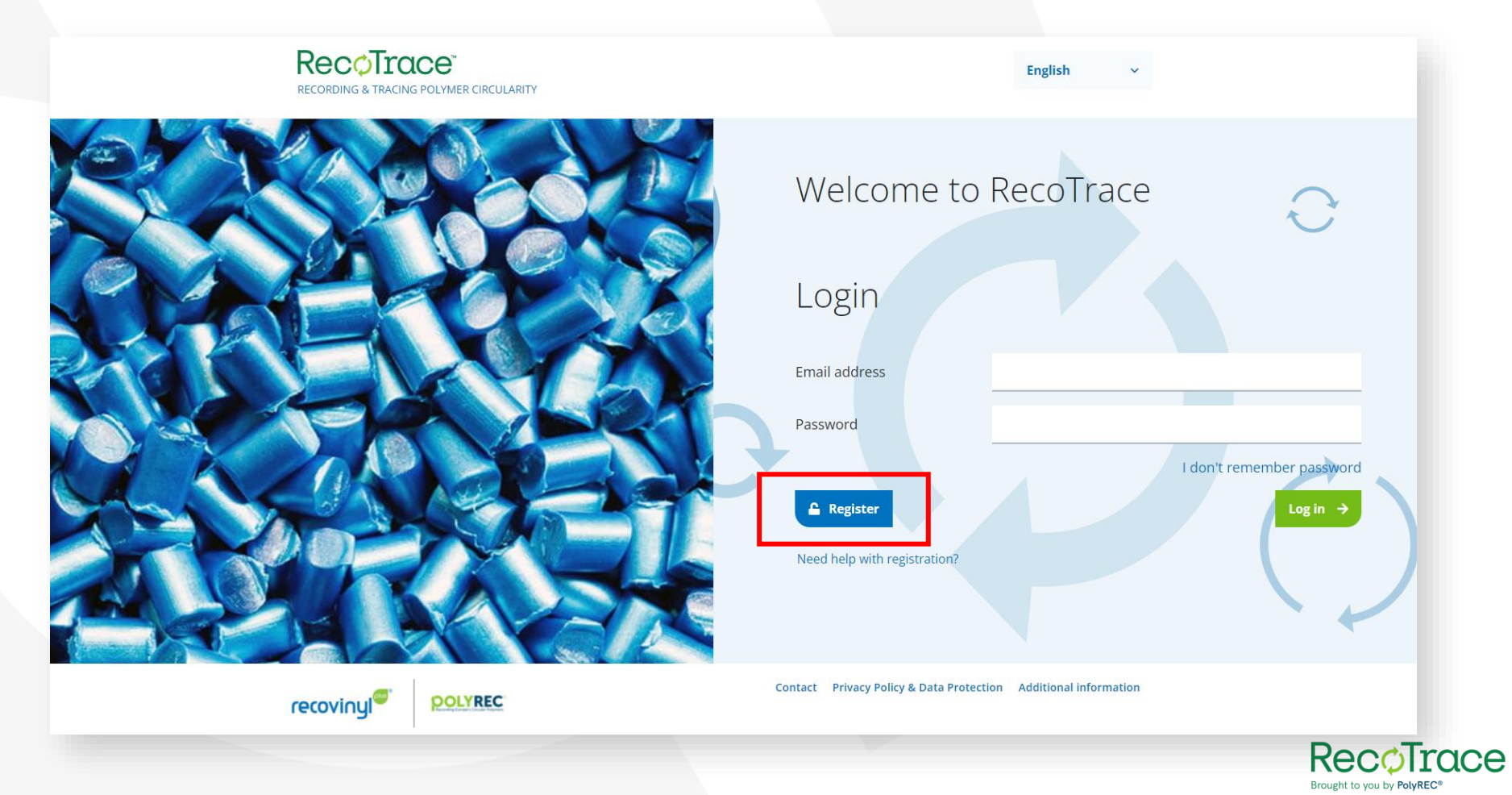

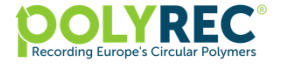

### **Registration – requesting an account**

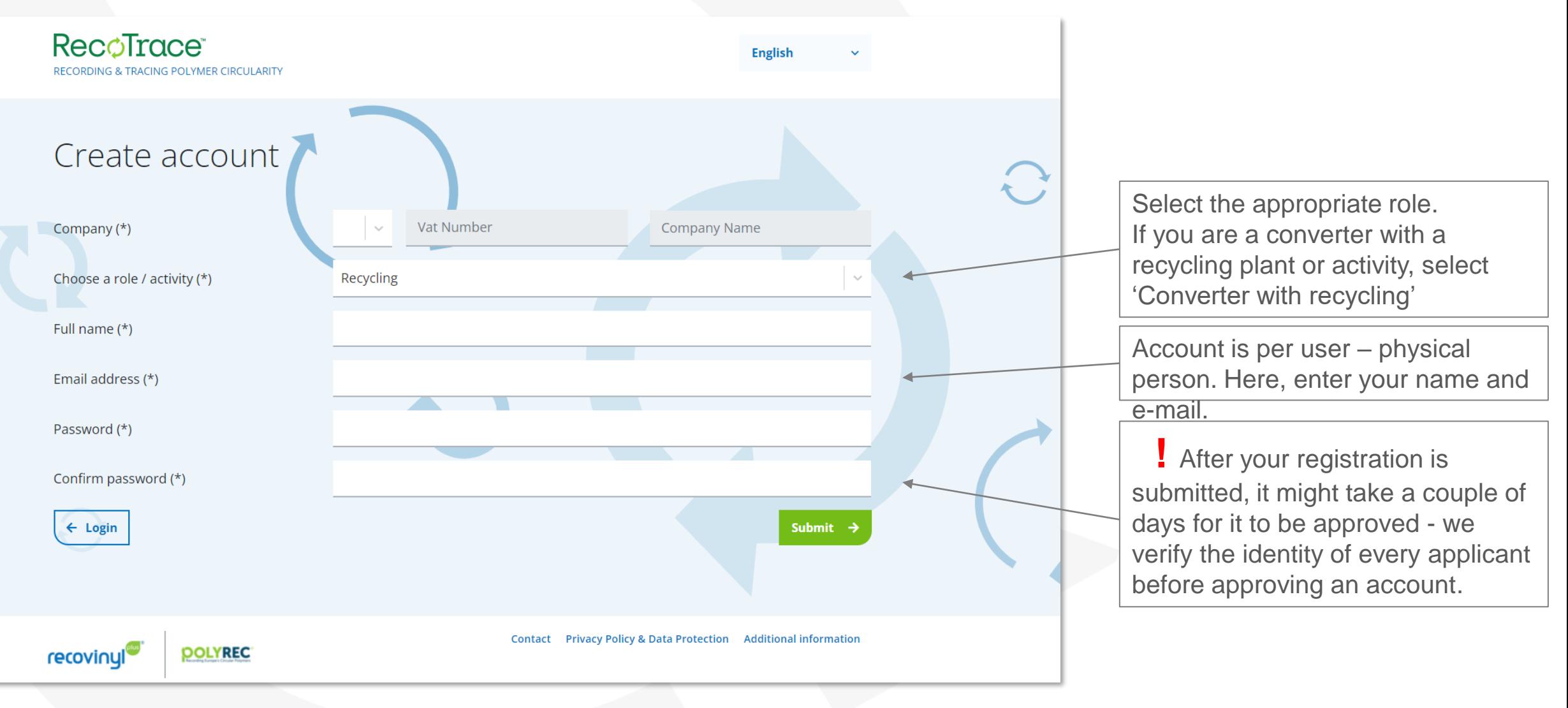

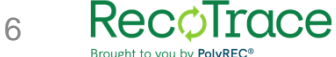

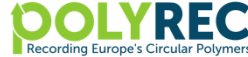

**Once your account has been approved, you will receive an email.**

**You can then login to finish your registration.**

**You will notice that some fields must be filled in again (e.g. company information).** 

**The information you filled in to request an account serves verification purposes only and is not stored.** 

**That helps us to ensure safety of your data.**

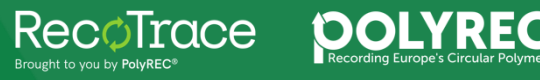

### **Registration – final steps**

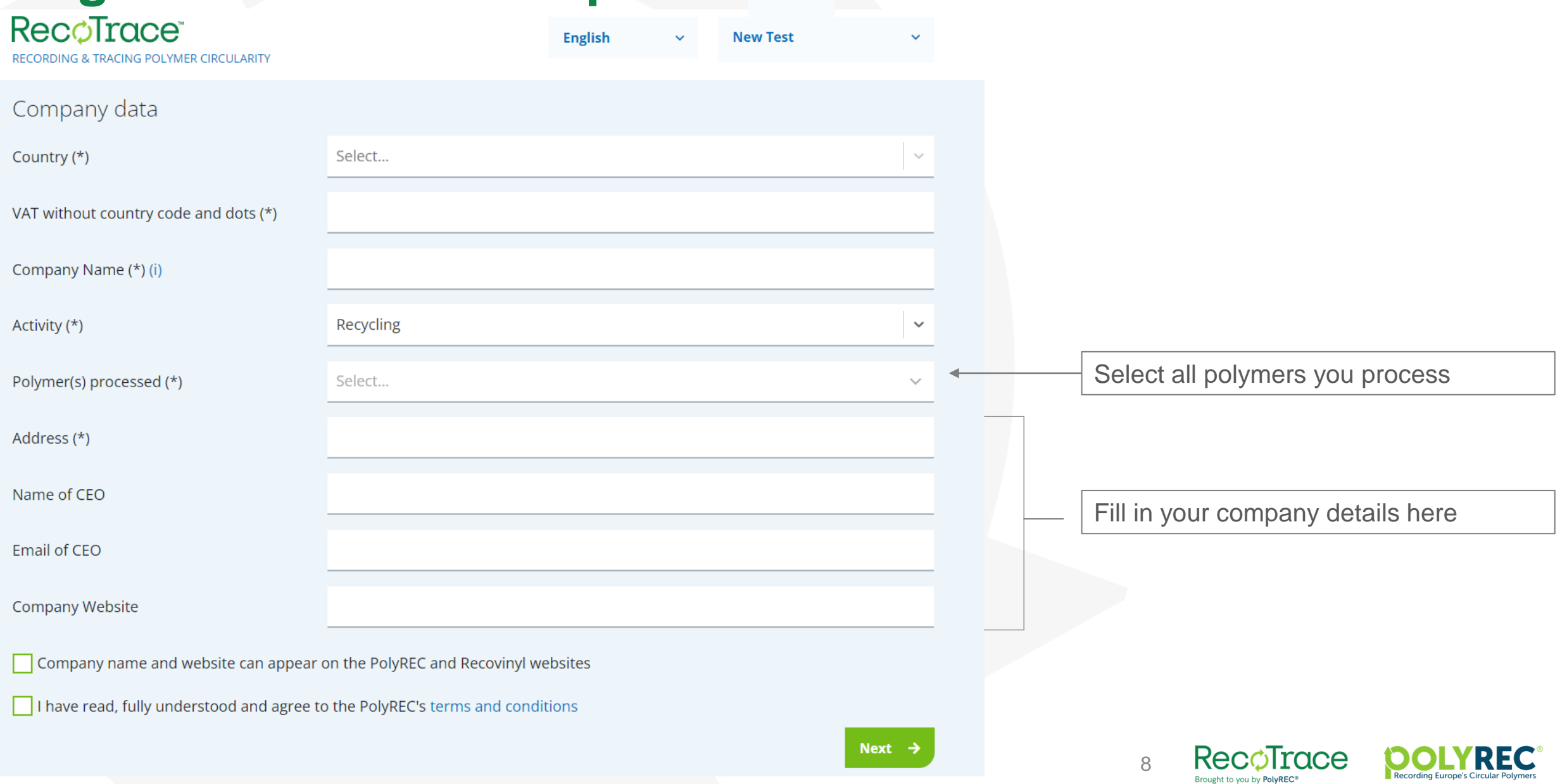

### **Registration – adding more plants**

- If you have more than one plant, you can add them immediately by responding 'Yes'. You can add more plants also after registration is complete.
- If you have only one plant, select 'No'. Your company information will be used as a plant information.

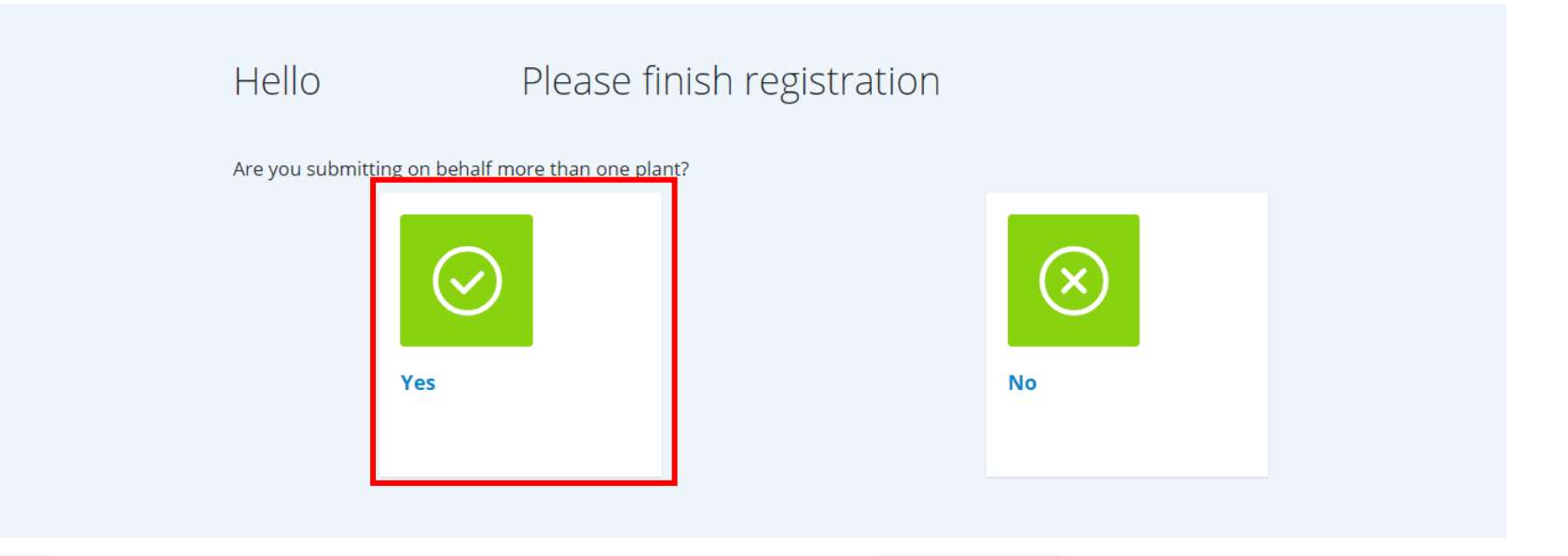

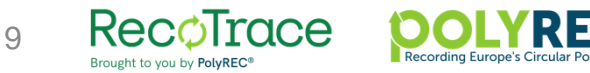

### **Registration – adding more plants II**

#### Hello Pineapple. Please finish registration

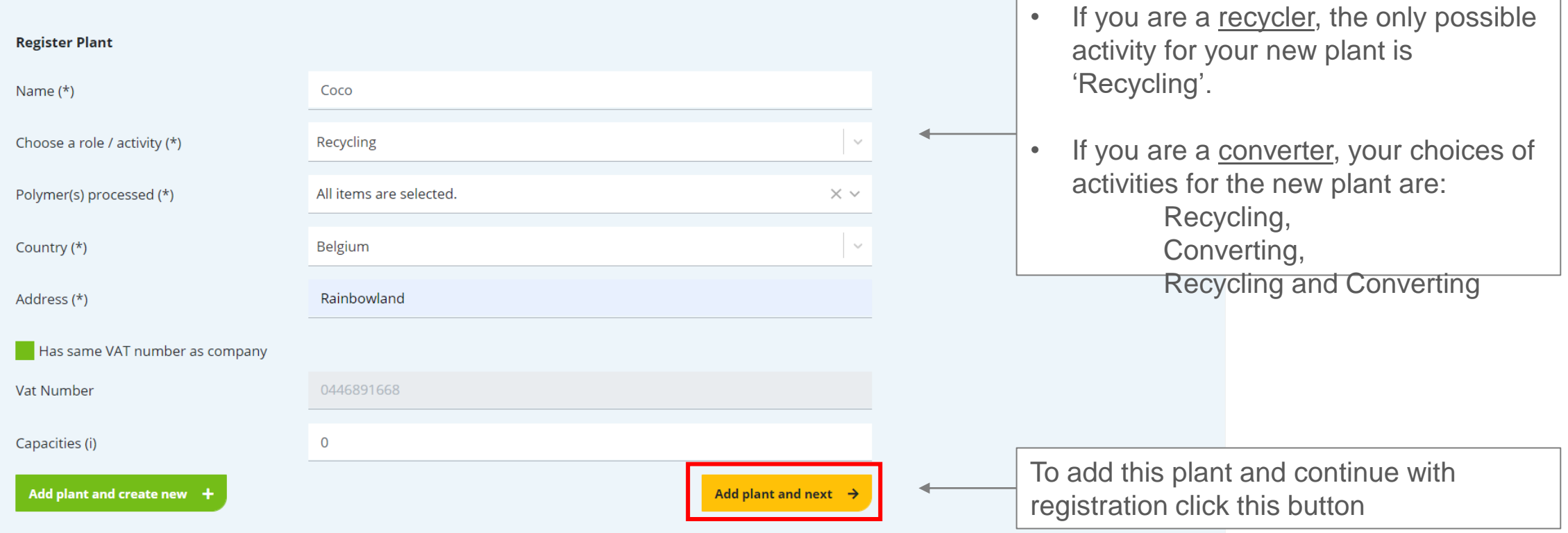

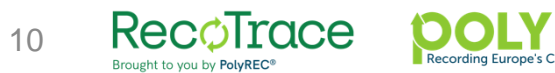

### **Registration – adding more users**

- If you would like to add more users, you can do it at this or a later stage. Selecting 'No' at this stage will finalize your registration.
- Please make sure to add new users from your account if you want them to be entering data on behalf of your company.

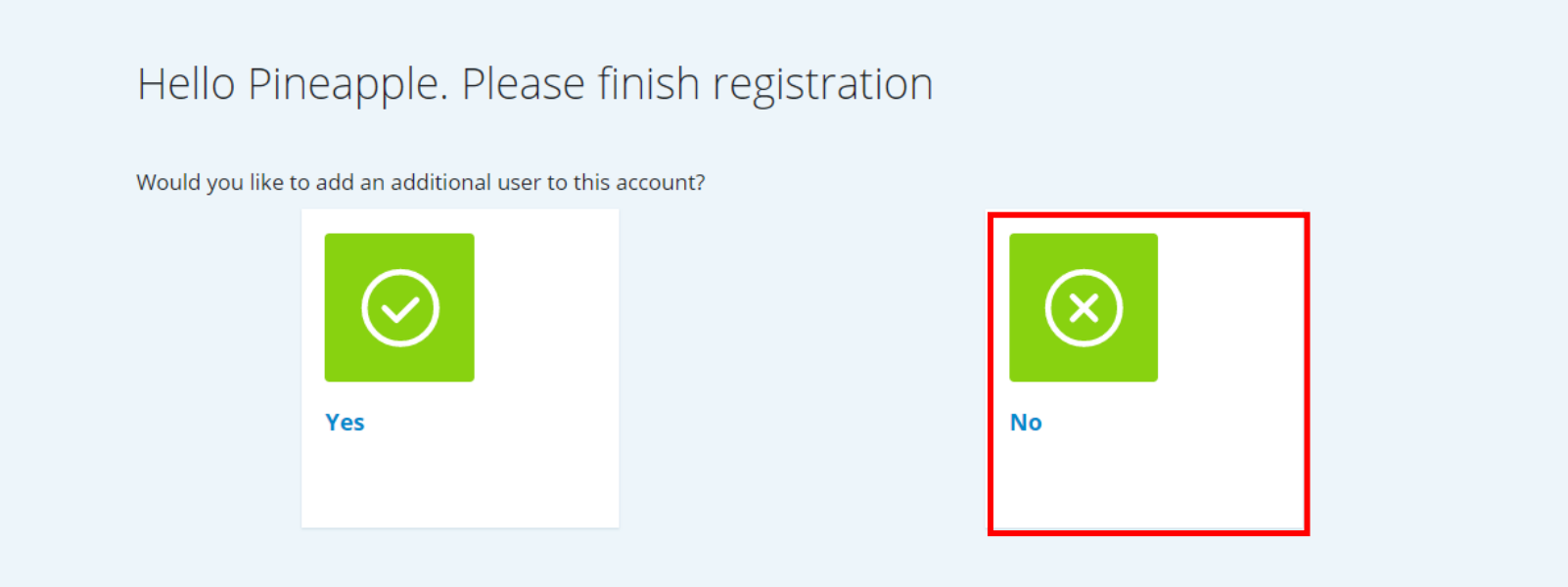

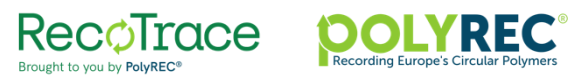

# **Using RecoTrace - Homepage**

After finishing your registration, you will land on the homepage. This is also the page you will see every time after logging in.

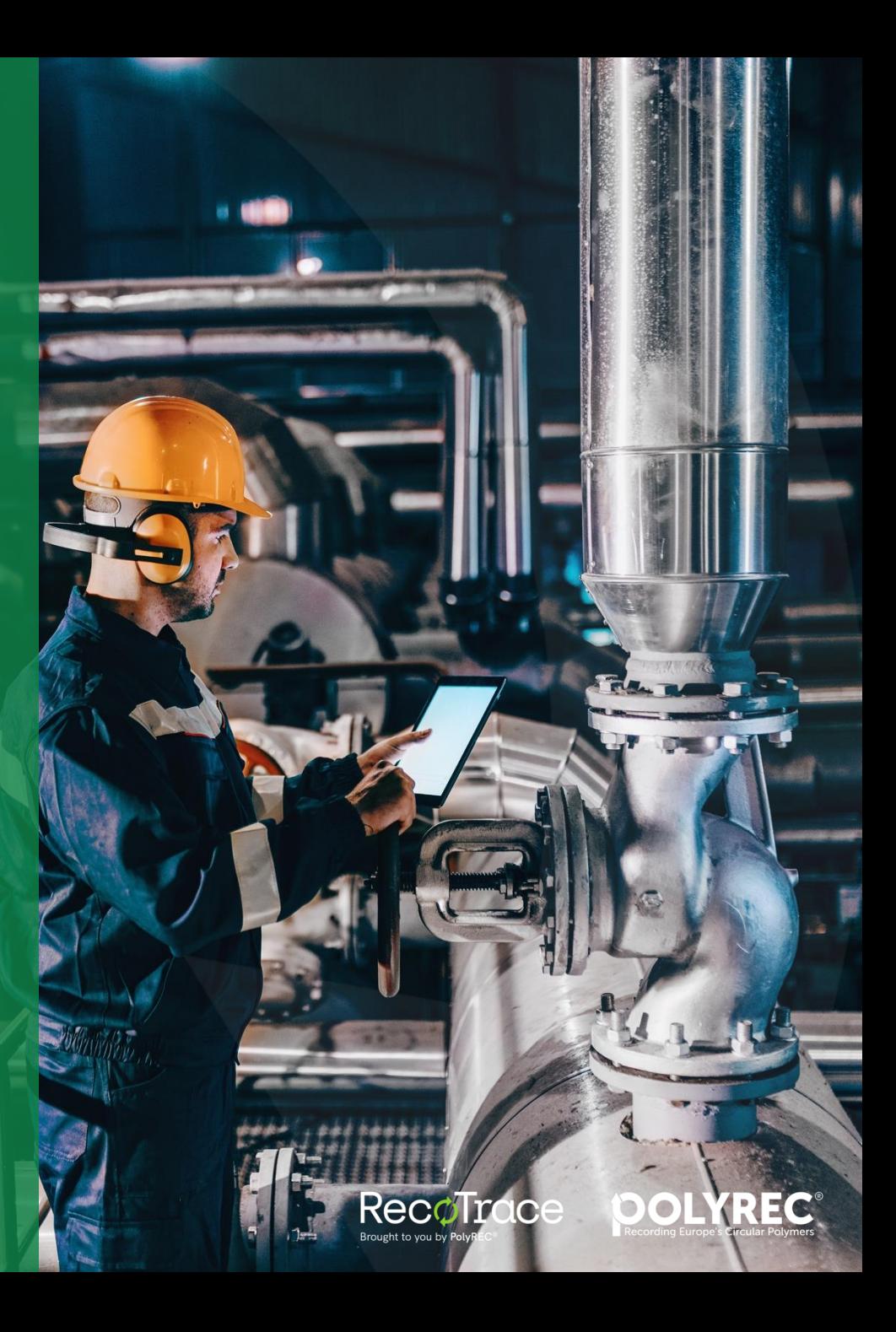

### **Logging in and forgotten password**

- To login, enter your e-mail address and your password.
- If you have forgotten your password, click on 'I don't remember password'.
- If you have forgotten the e-mail you used to register, contact PolyREC to get it restored.

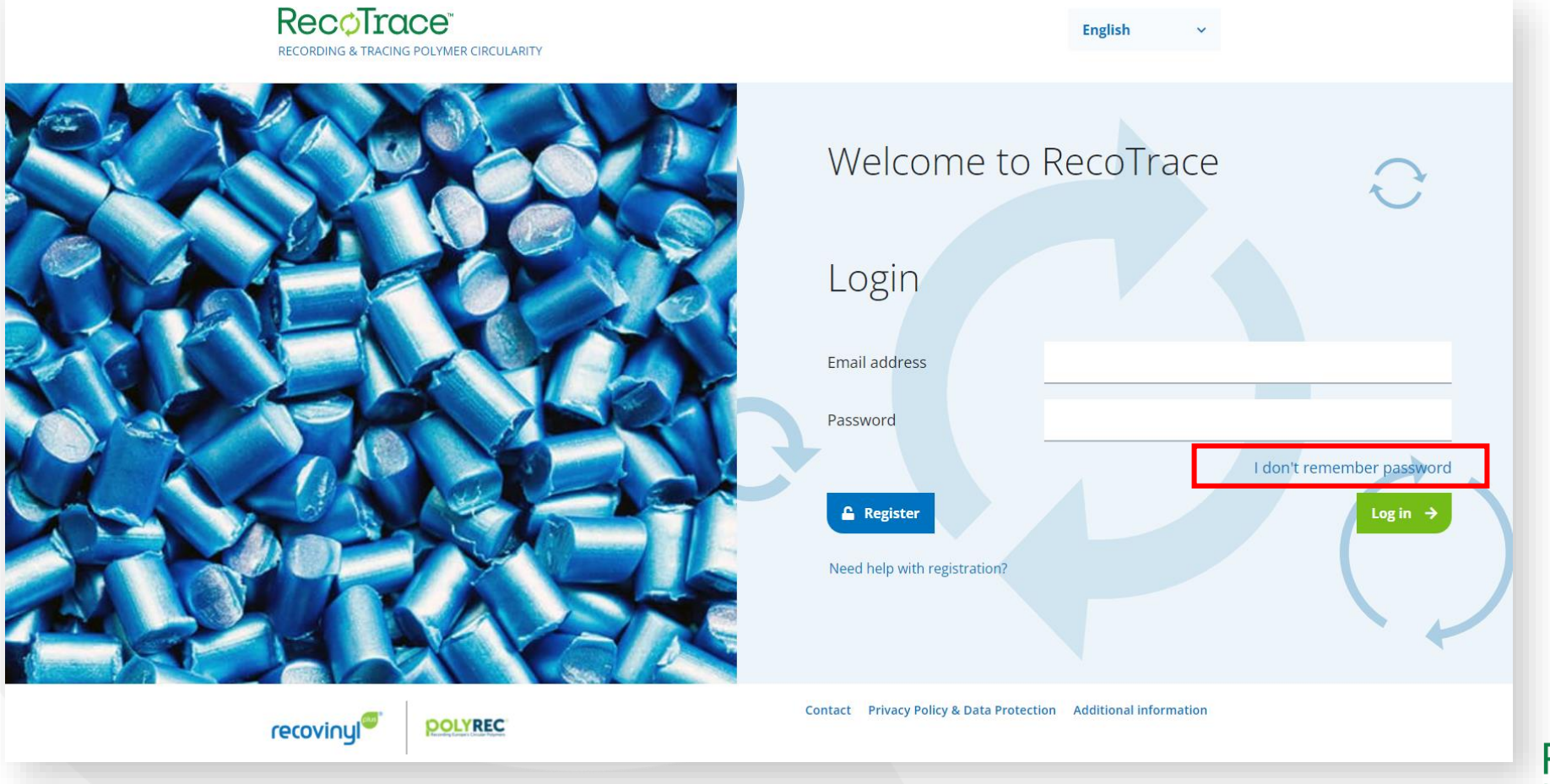

Recolitace

### **Homepage**

• What you see on the homepage depends on whether you are a recycler, a converter or a converter with a recycling activity.

#### *Homepage for converters with recycling activity*

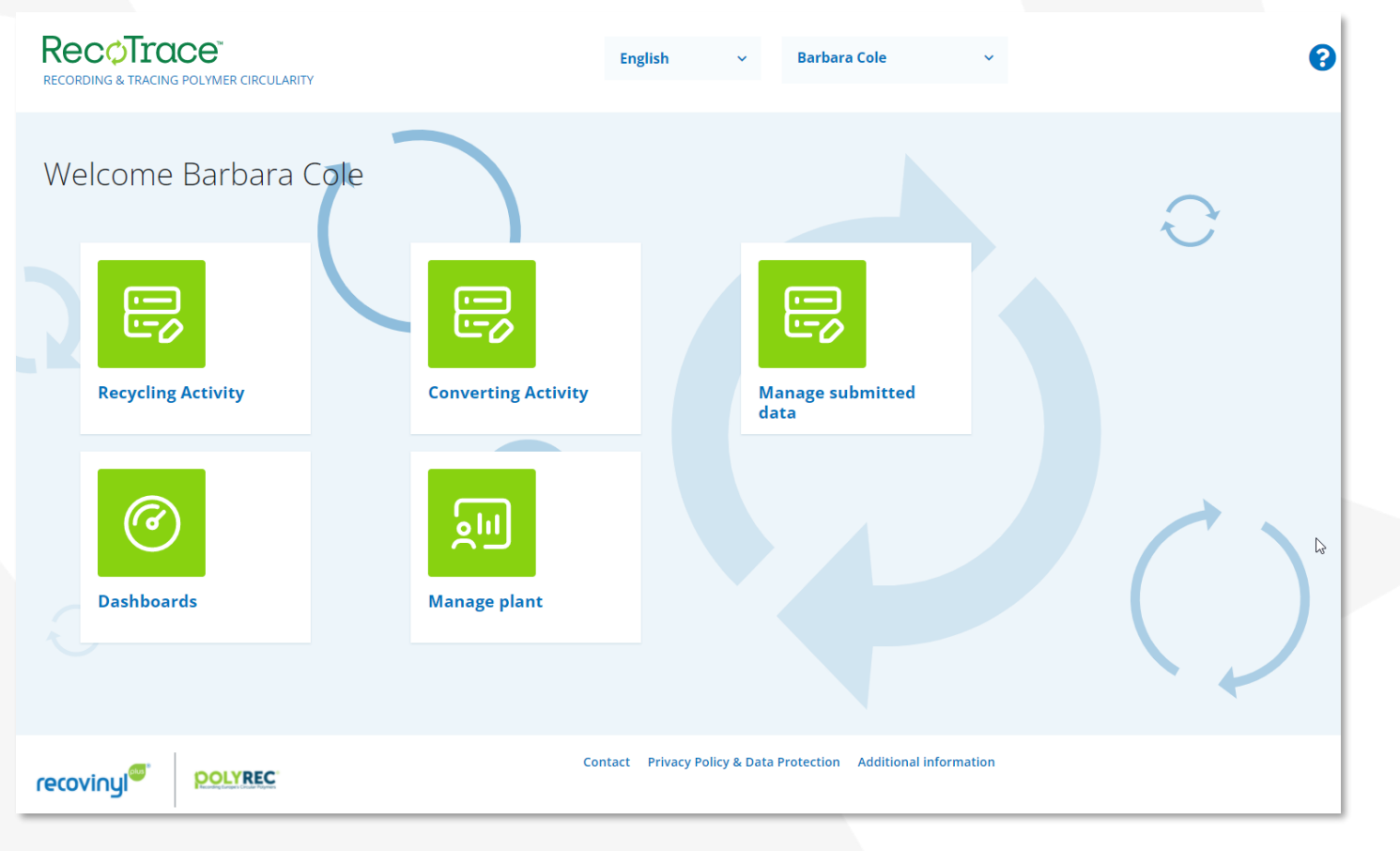

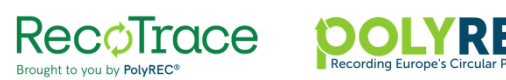

### **Homepage - details**

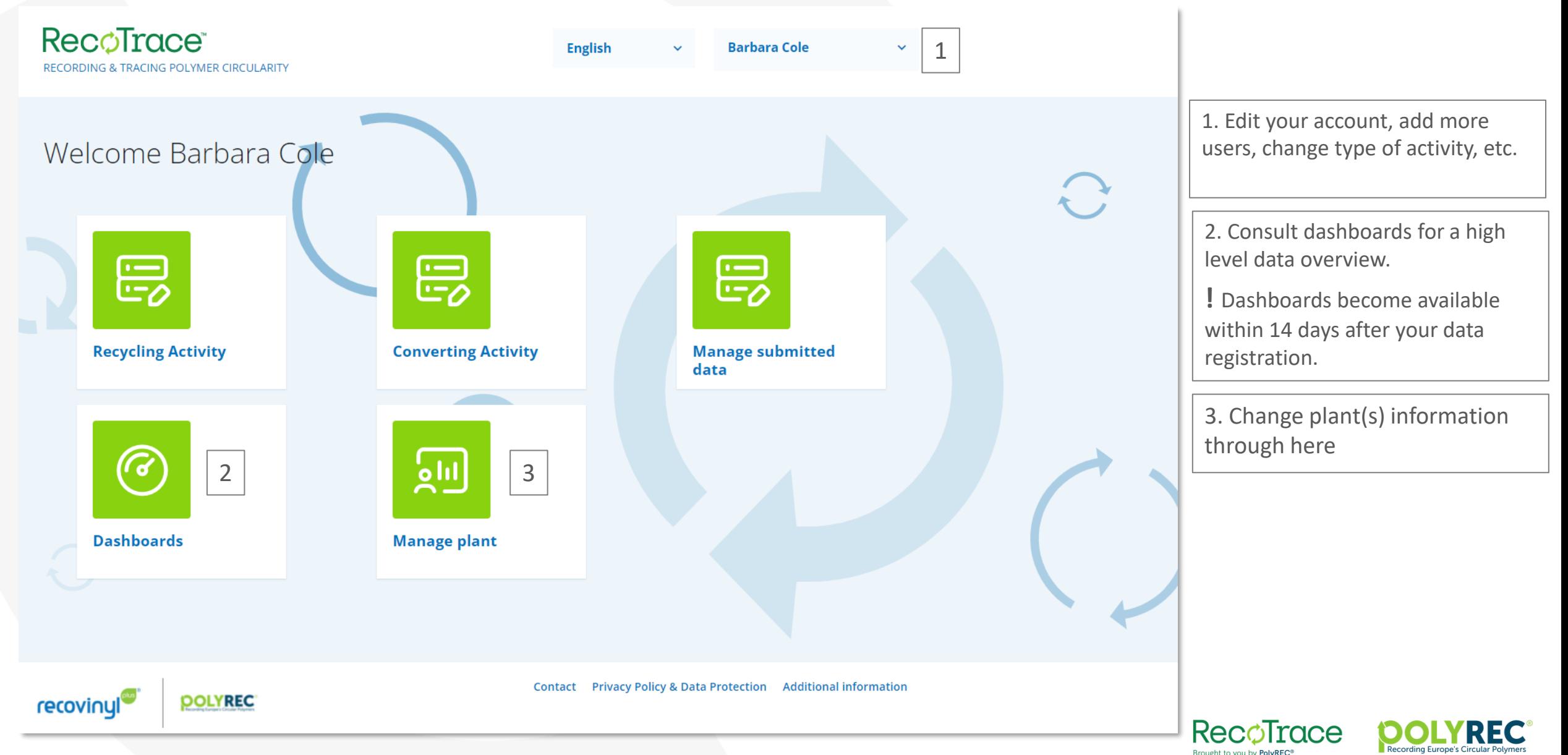

# **Submitting data on recycling activity**

Although homepage for recyclers and converters looks different, when it comes to recycling activity, the type of information that must be submitted and the submission forms are the same.

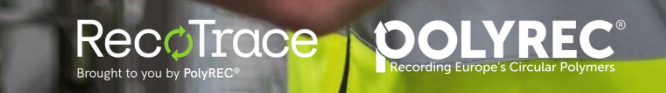

### **Submitting data on recycling activity - input**

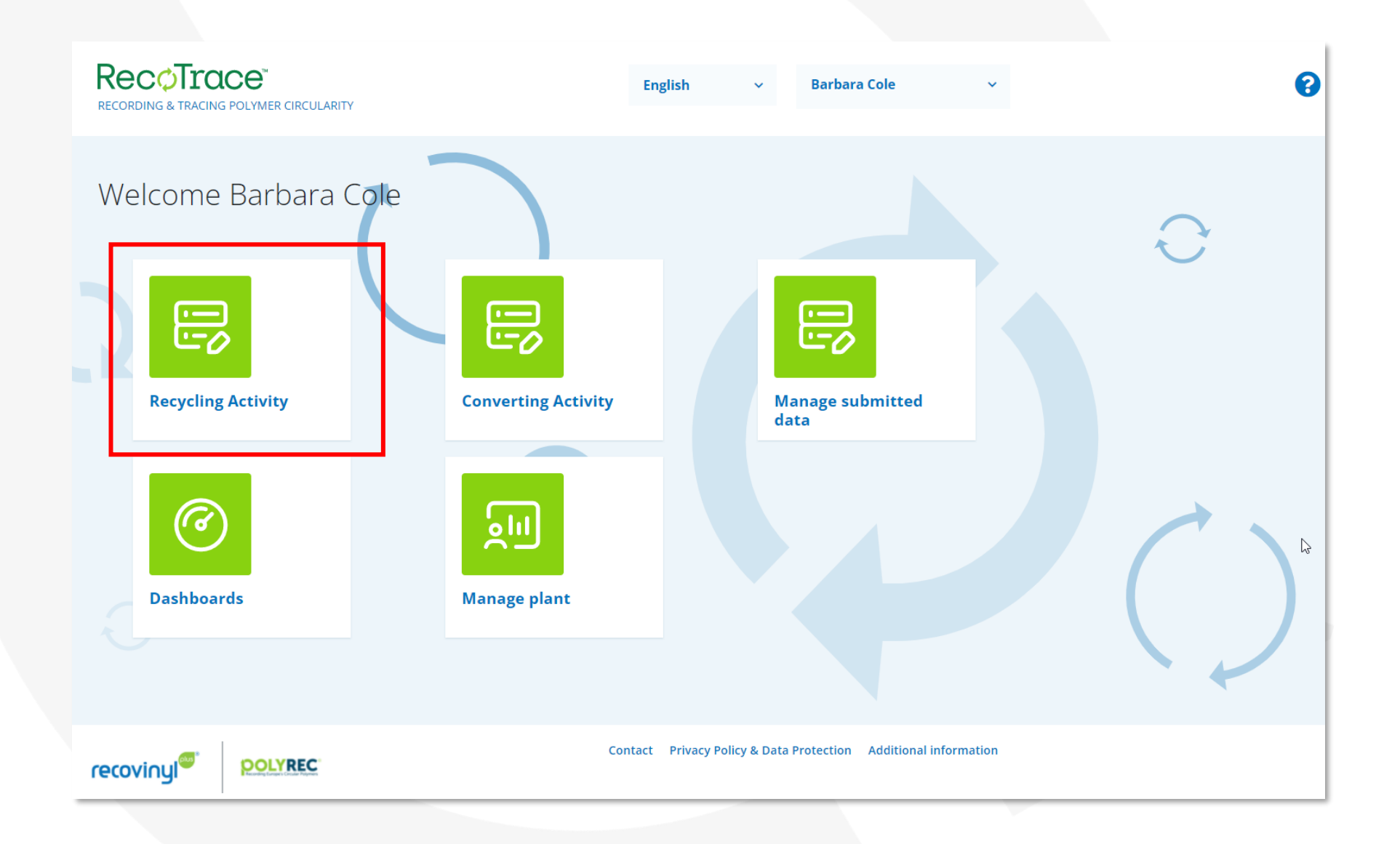

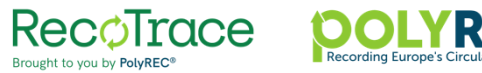

## **Submitting data on recycling activity - input**

! Data submission is per plant, per country of origin and per waste origin (and/or) type. Please note that output data must be submitted as well. The subset of the submitted as well.

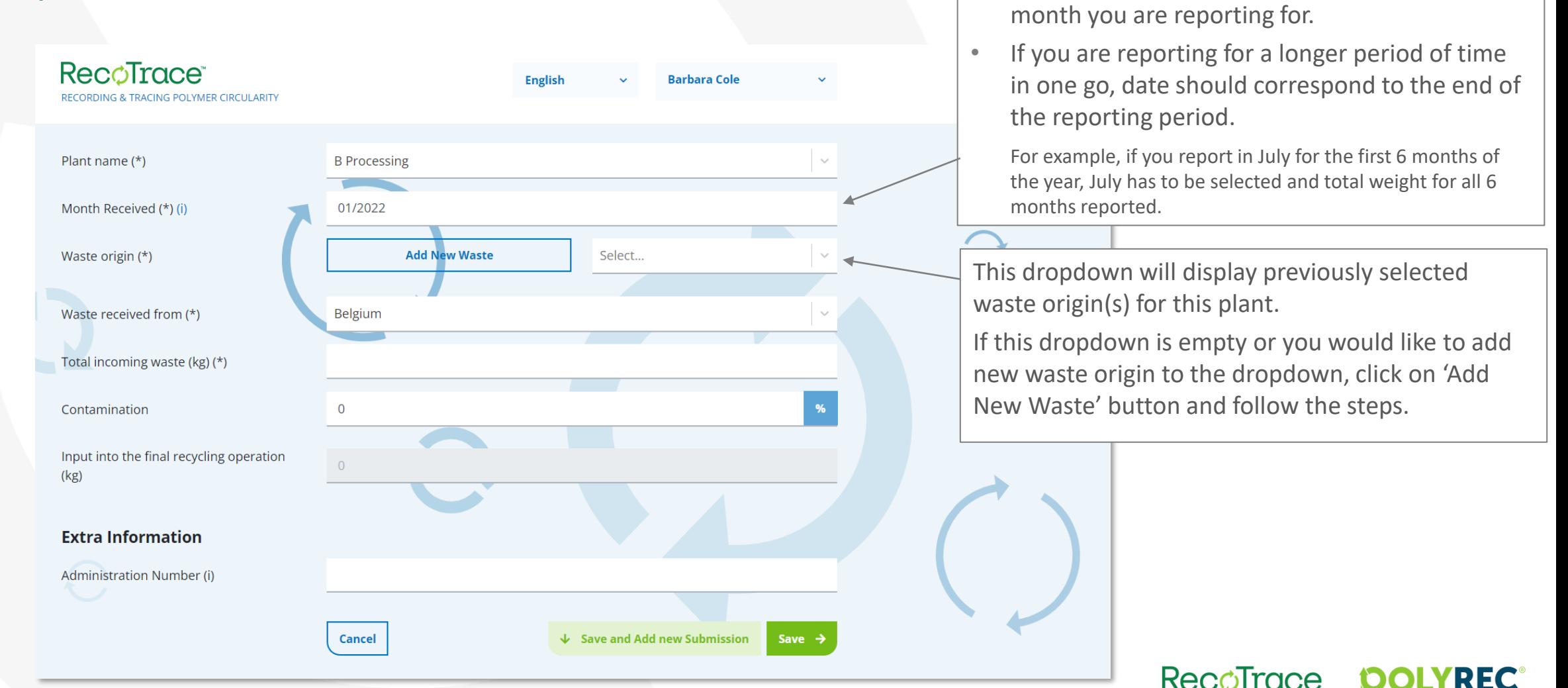

Brought to you by PolyREC

### **Submitting data on recycling activity - input**

! Data submission is per plant, per country of origin and per waste origin (and/or) type. Please note that output data must be submitted as well.

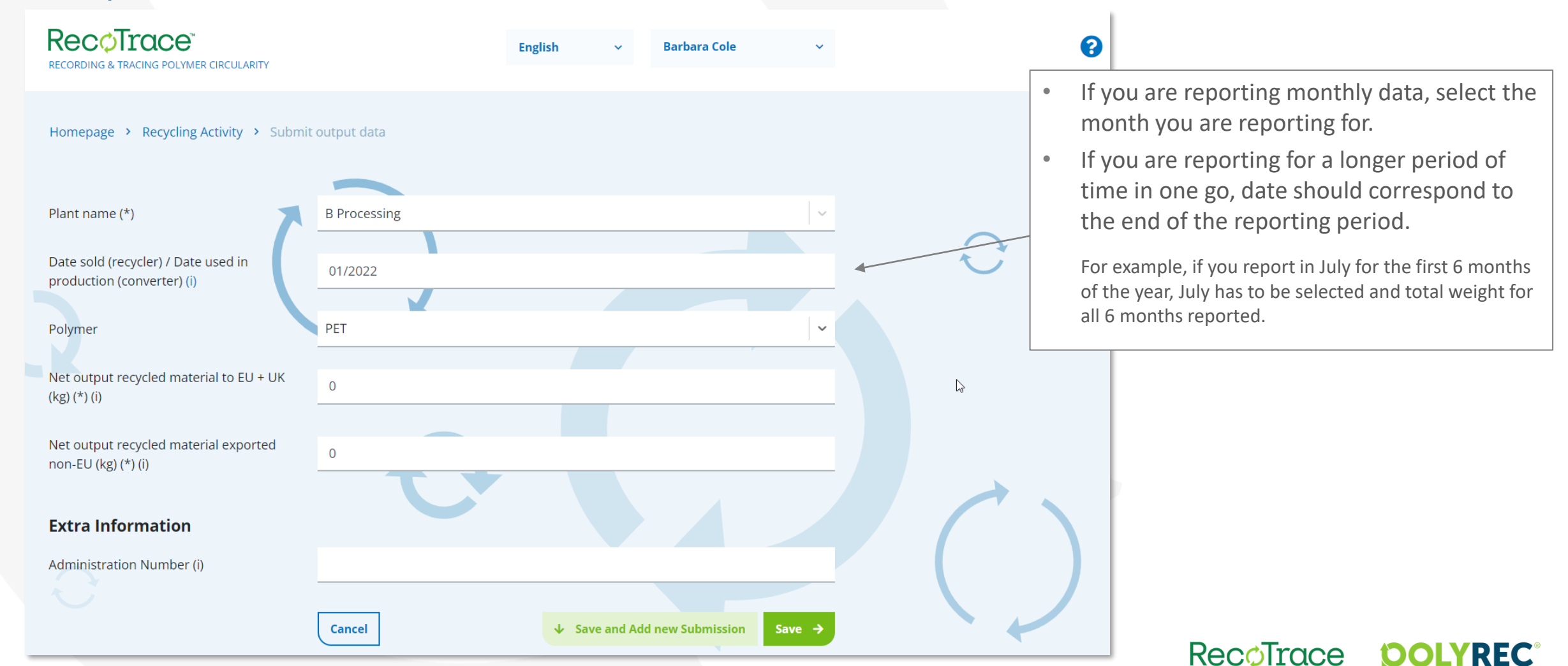

Brought to you by PolyREC

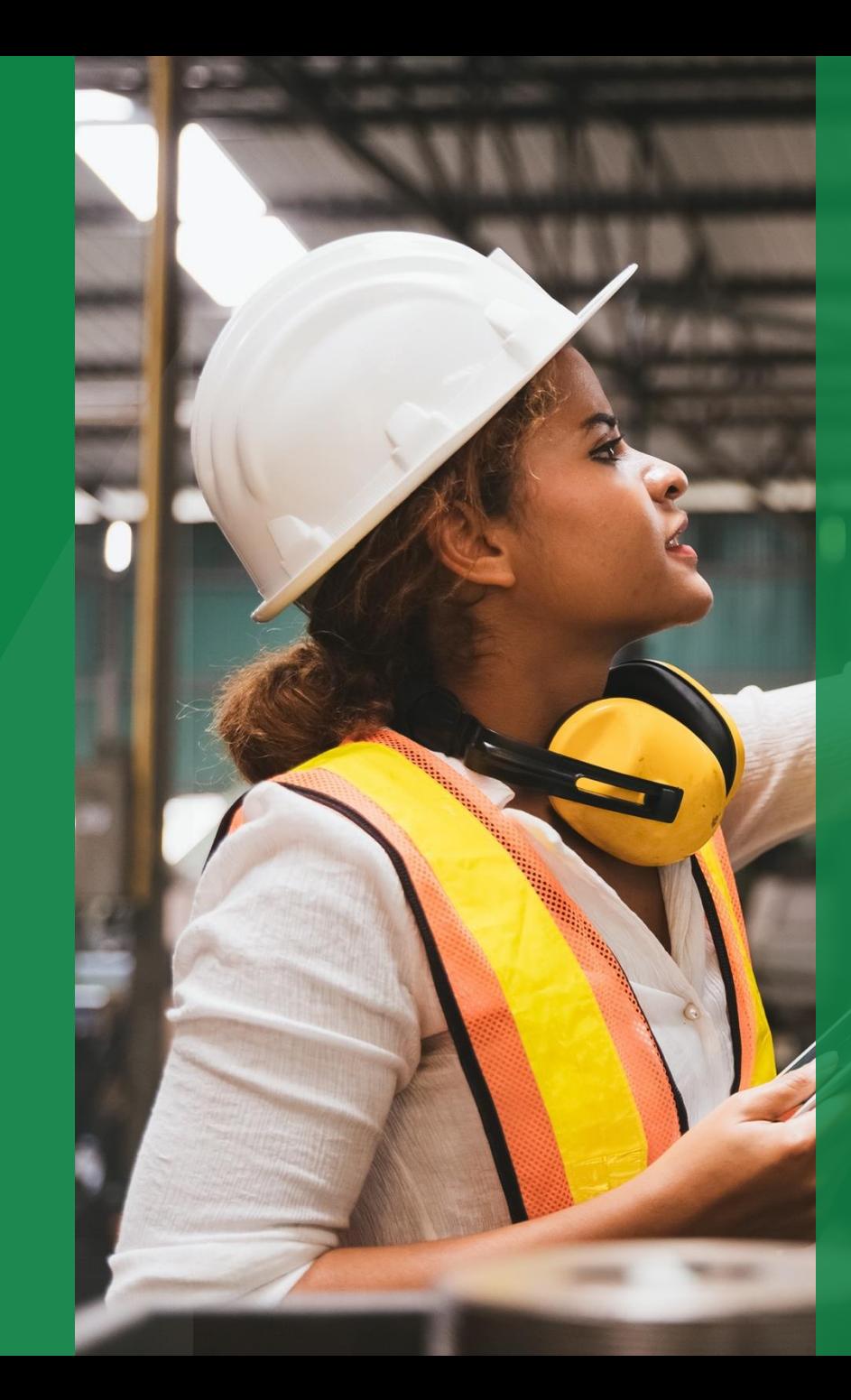

# **Submitting data on converting activity**

Relevant for converters only

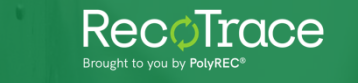

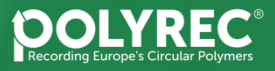

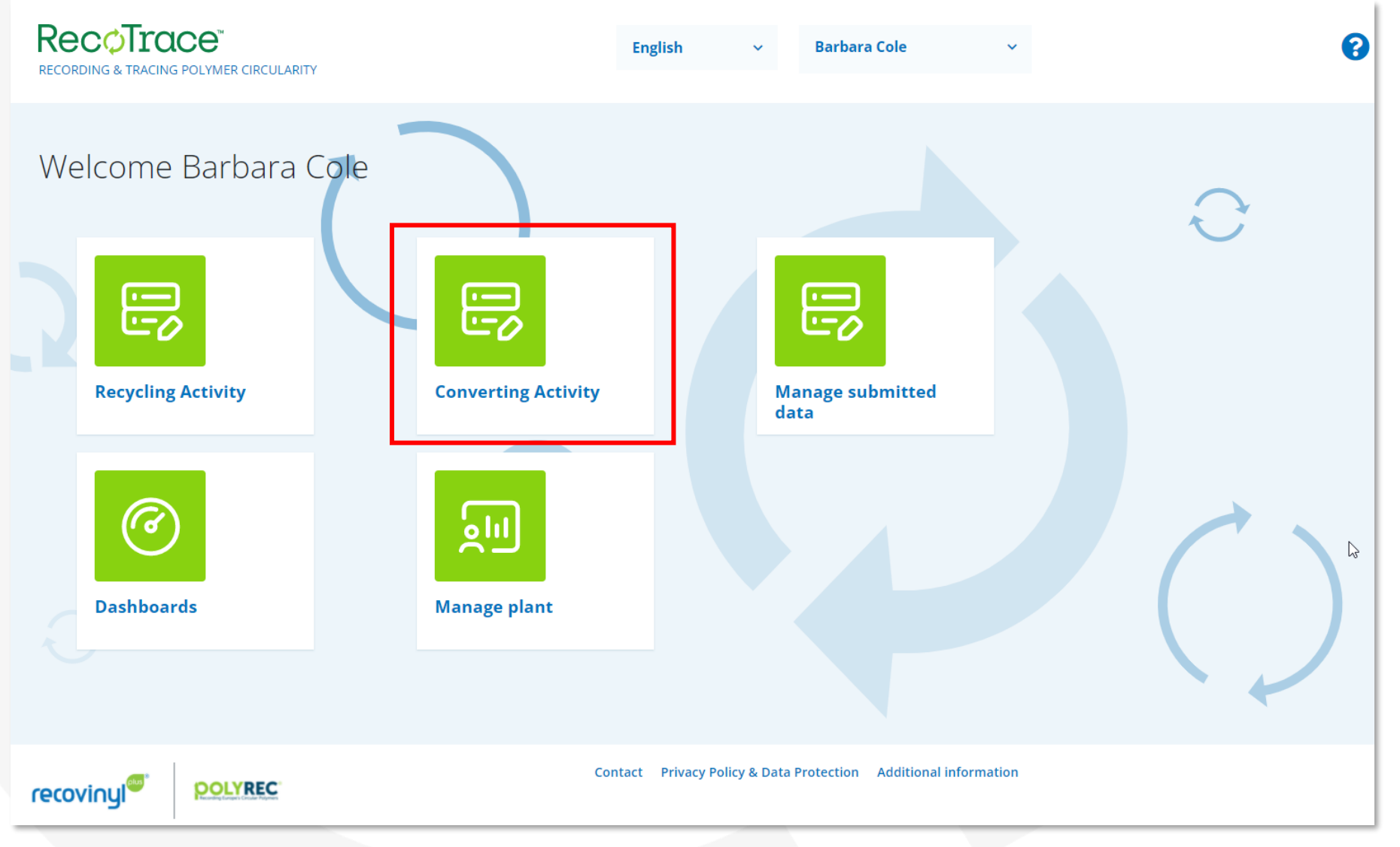

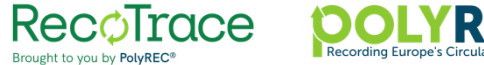

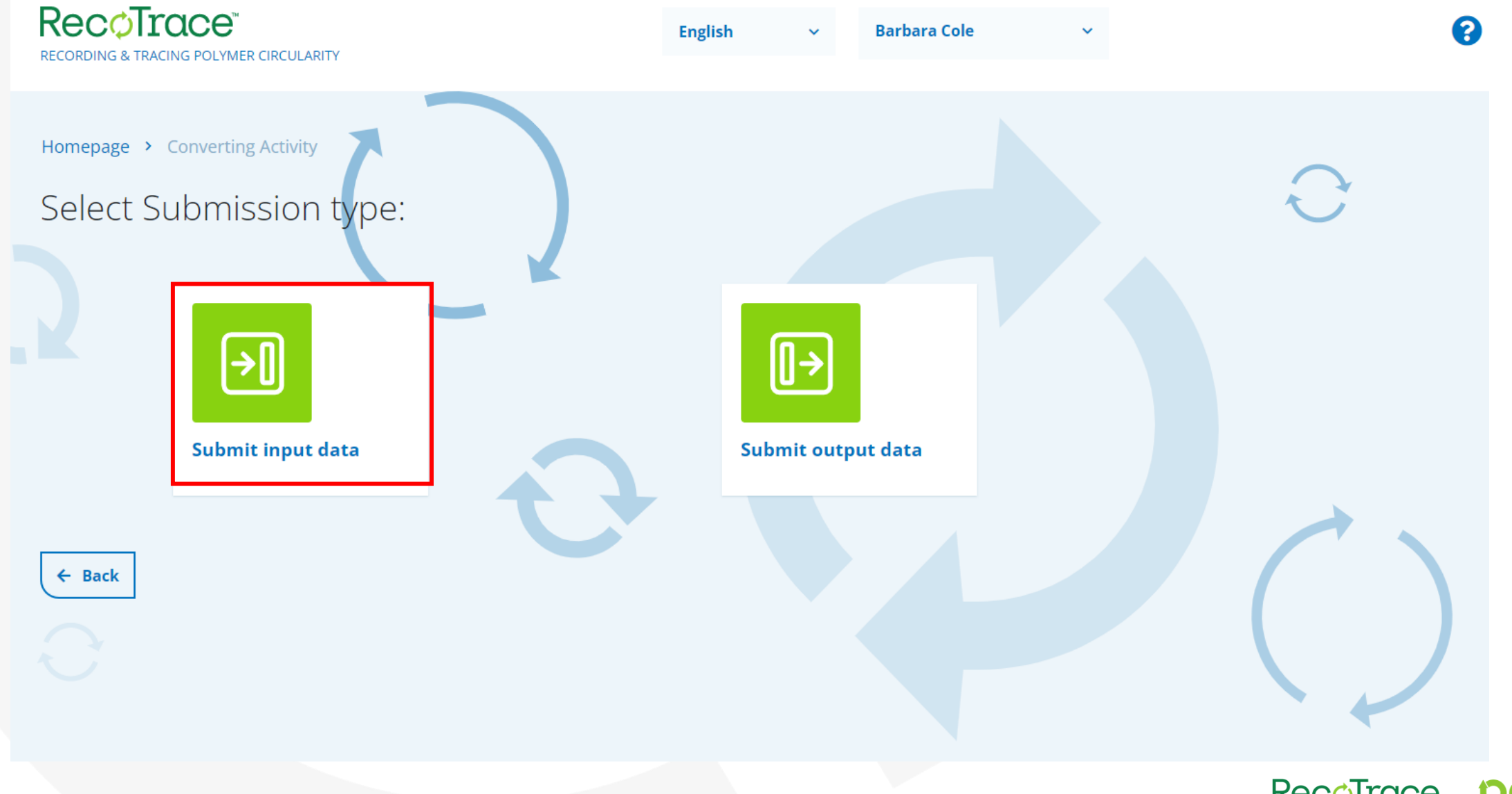

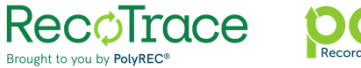

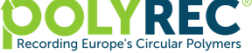

### ! Data submission is per plant and per country of origin.

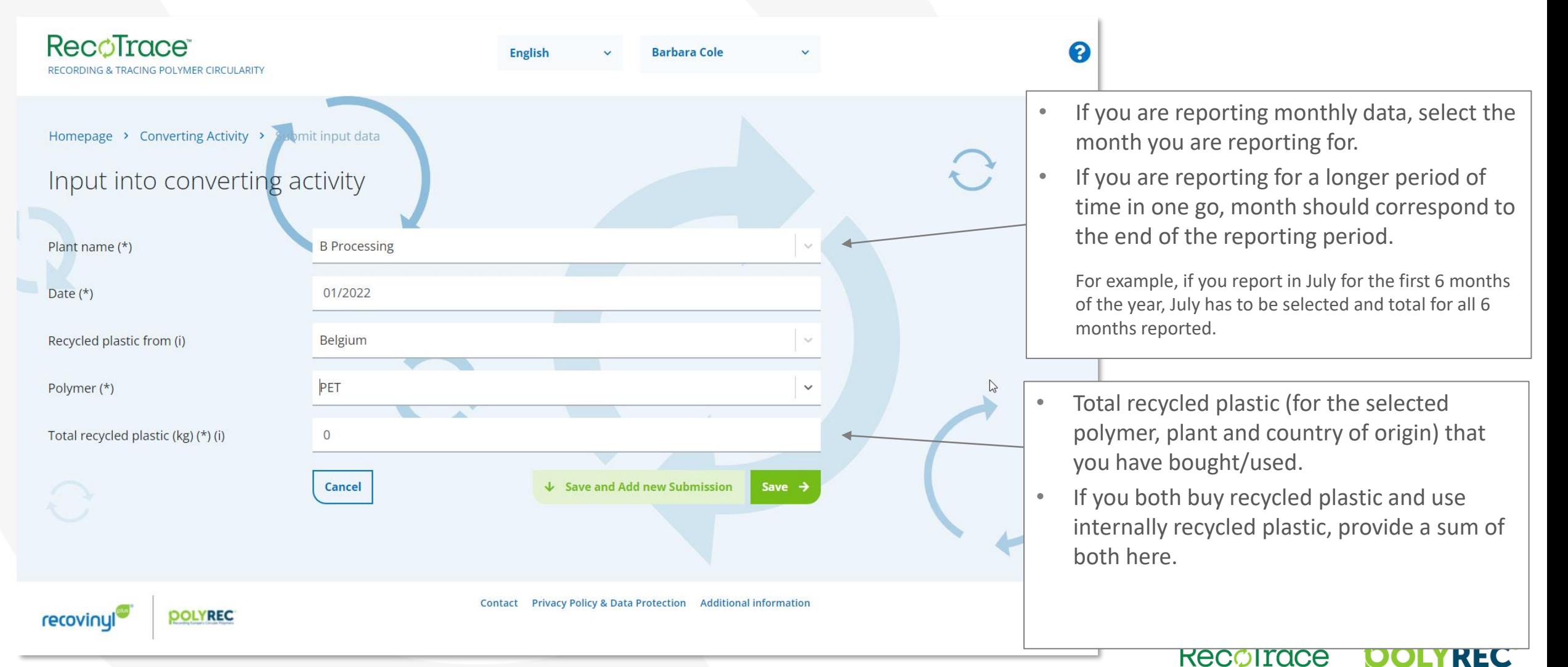

Brought to you by PolyREC

# **Submitting data on converting activity – imported recycled plastics**

**Relevant for converters only**

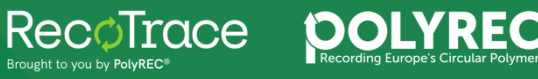

### ! Data submission is per plant and per country of origin.

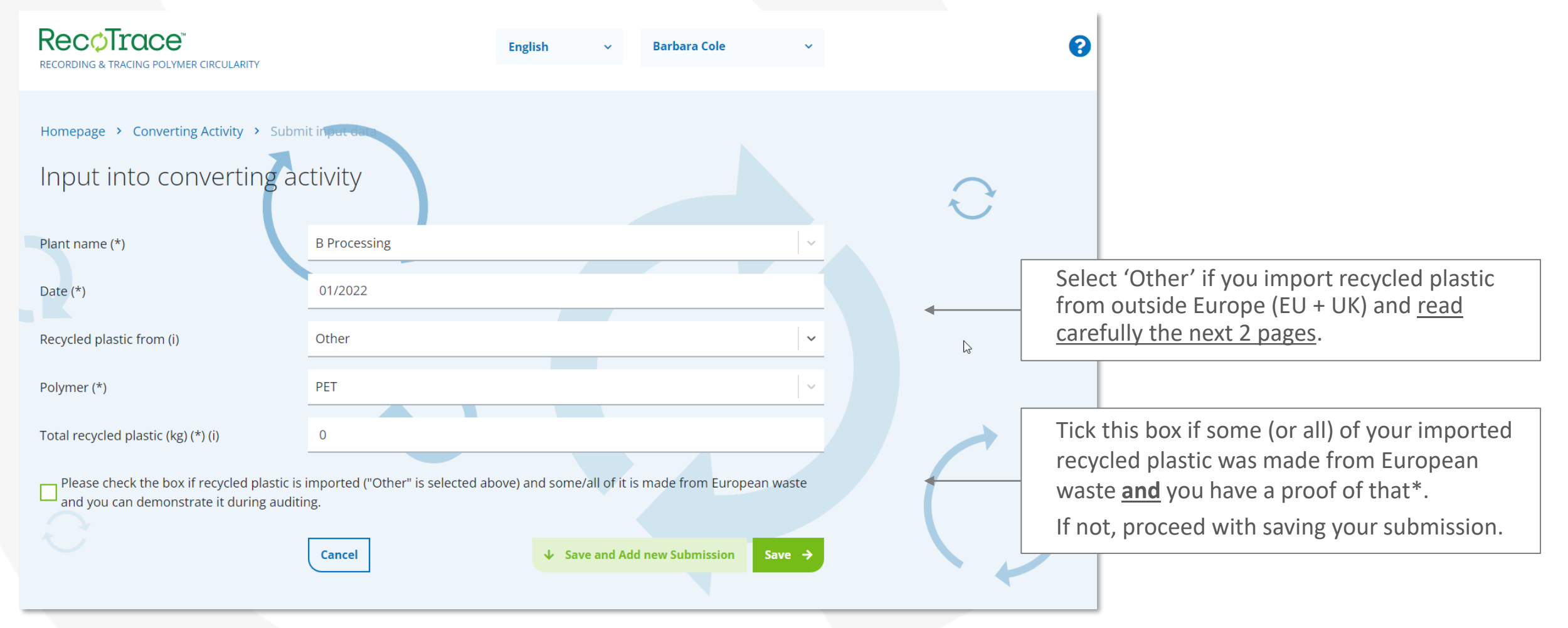

\* For example, you import recycled plastic from a recycler in Turkey and you know that this recycler is buying and recycling European waste. If you have a document supporting this (a delivery note), check the box.

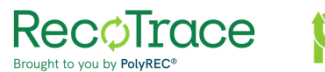

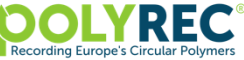

### **Submitting data on converting activity (input) – if you import recycled plastic also from outside the EU+UK**

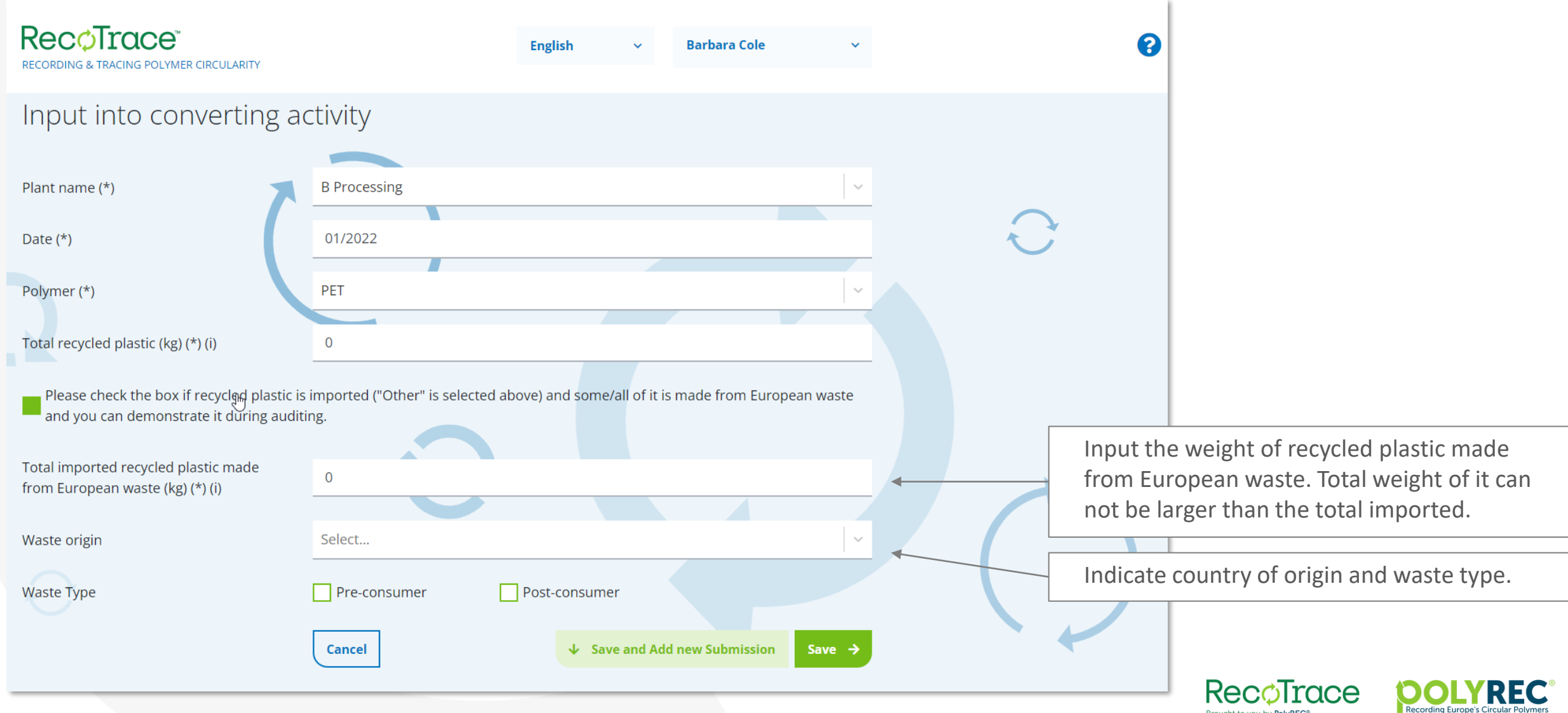

Brought to you by PolyREC®

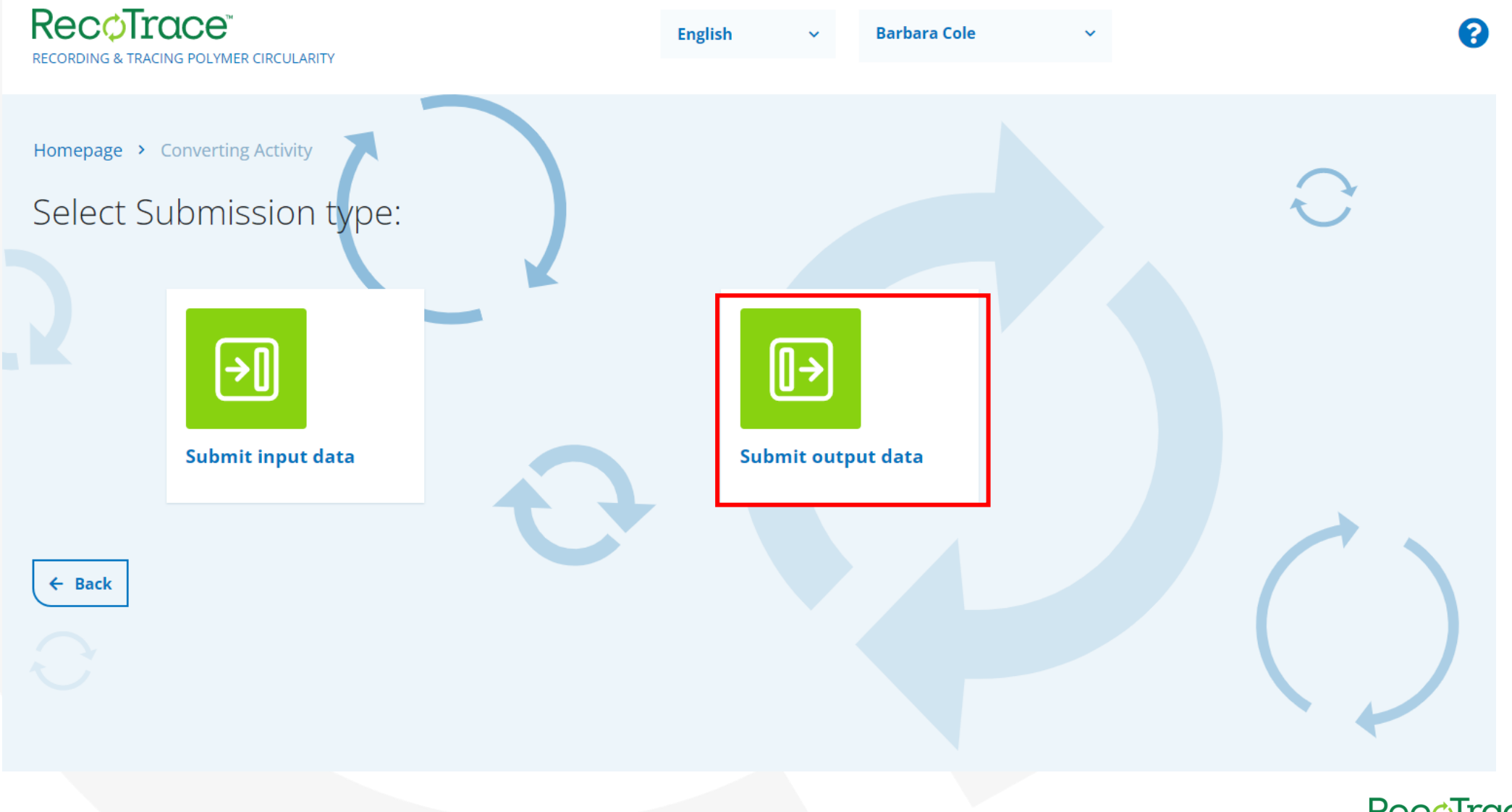

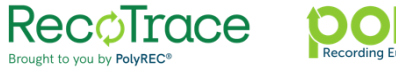

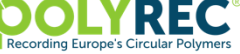

### ! Data submission is per plant and per country of origin.

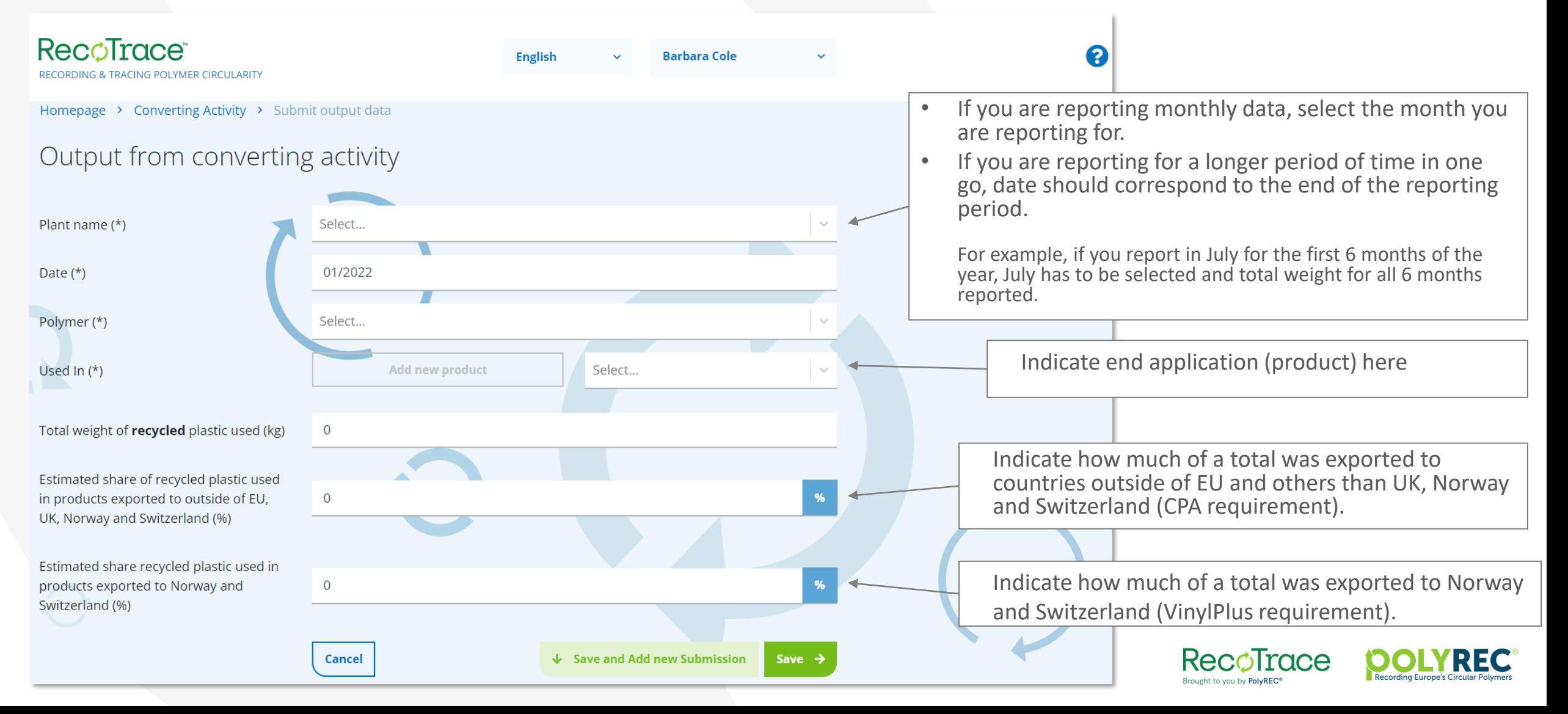

# **Managing your data, users and plants**

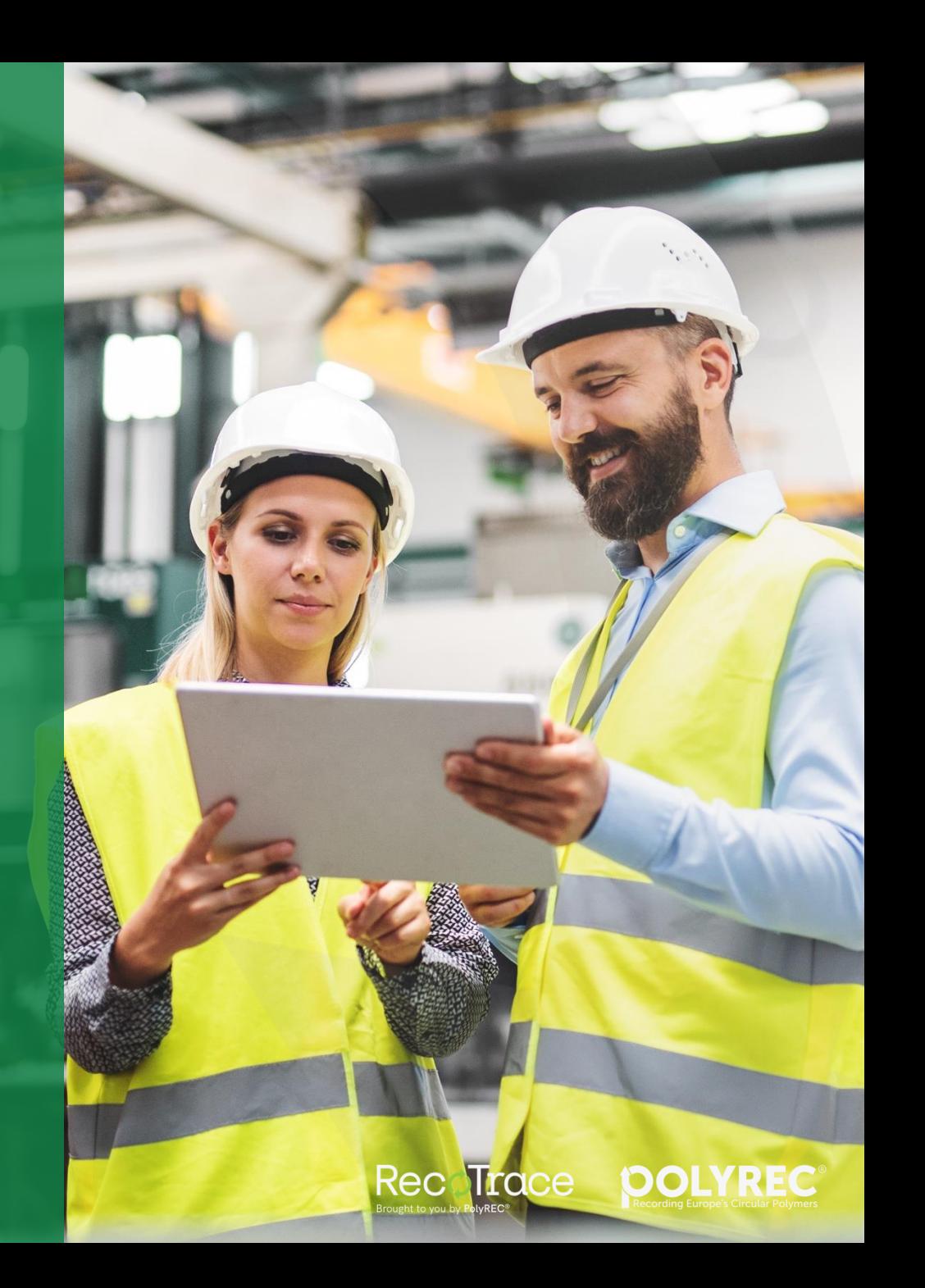

### **Managing submitted data**

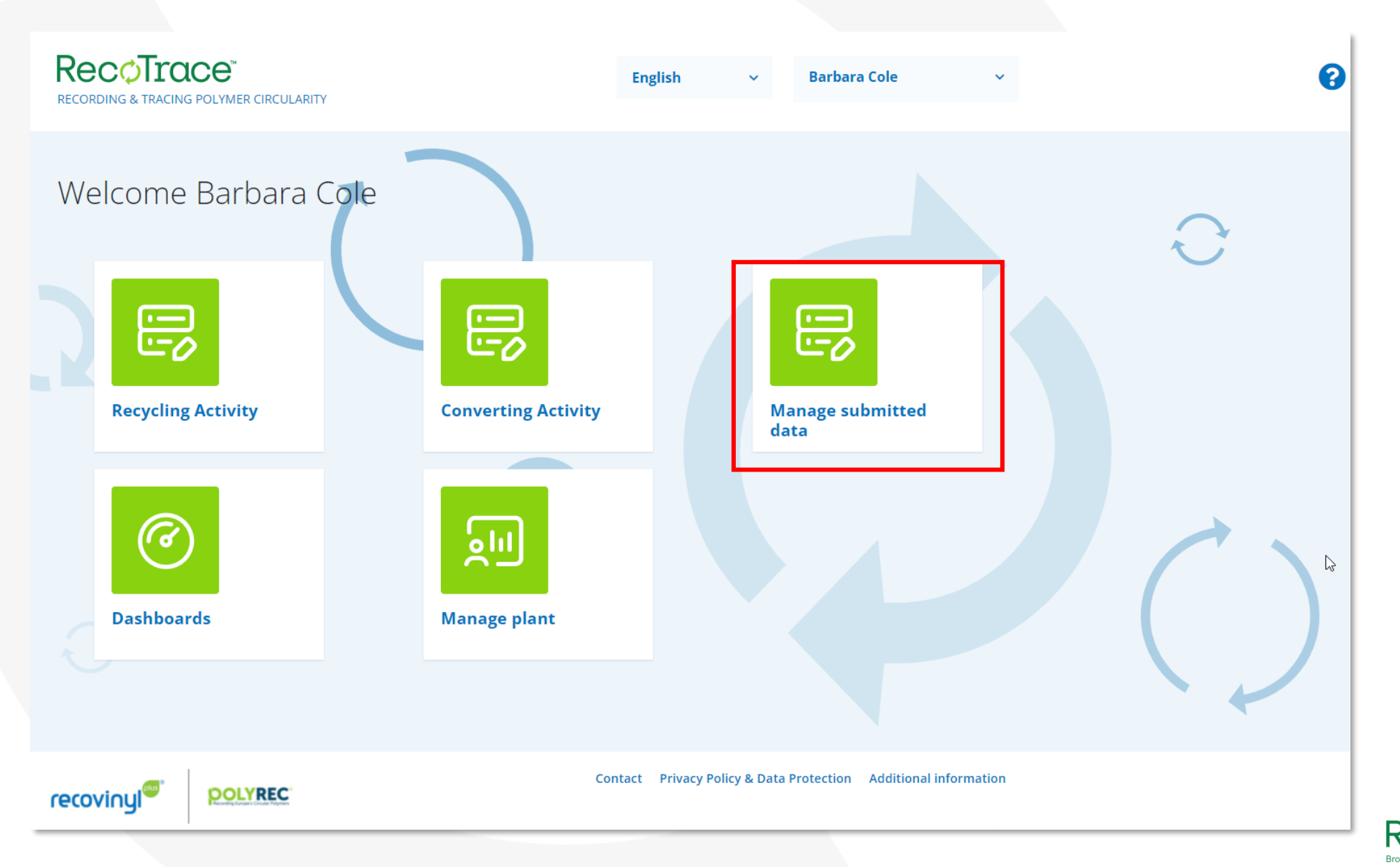

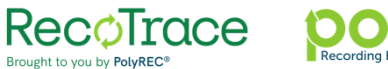

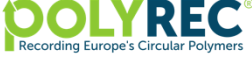

### **Managing submitted data**

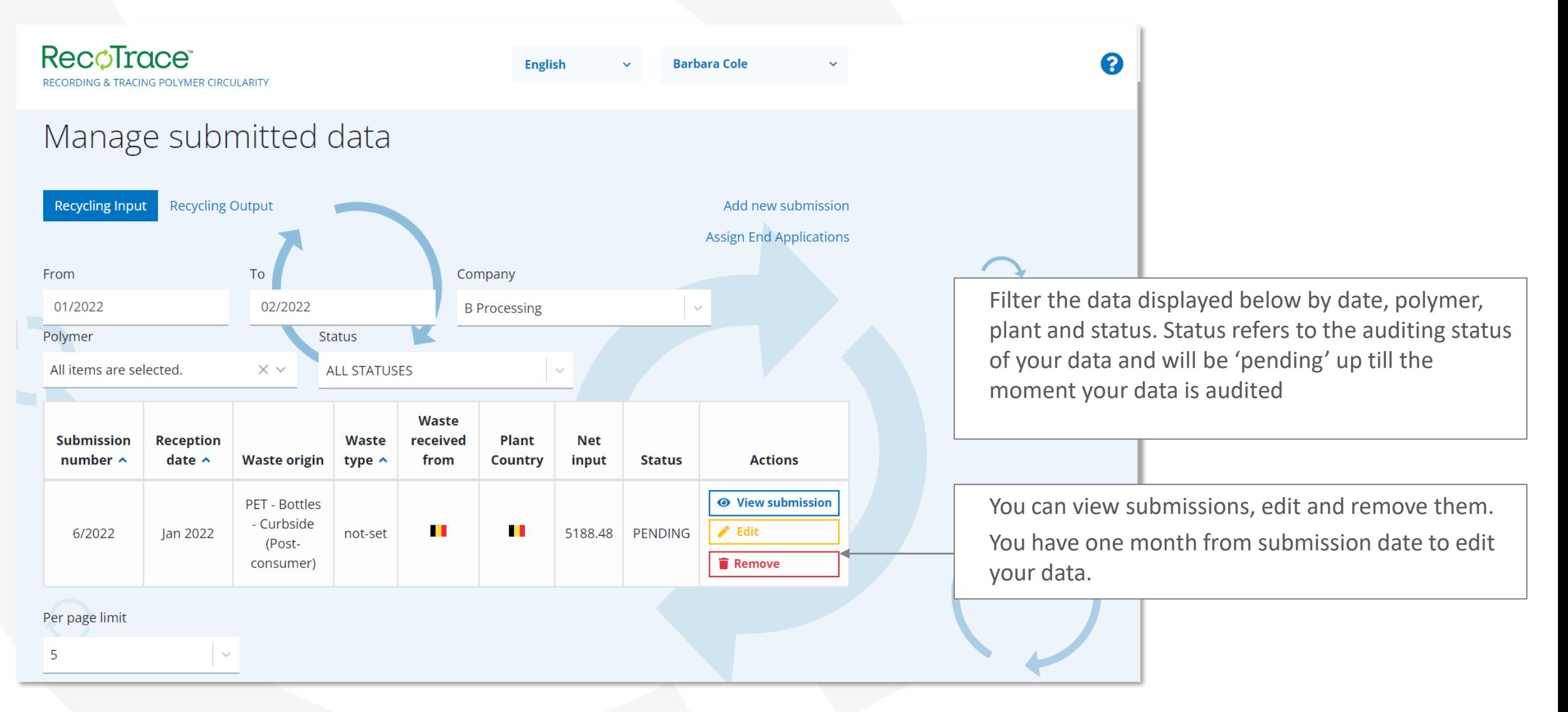

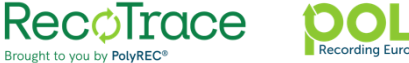

## **Managing plants**

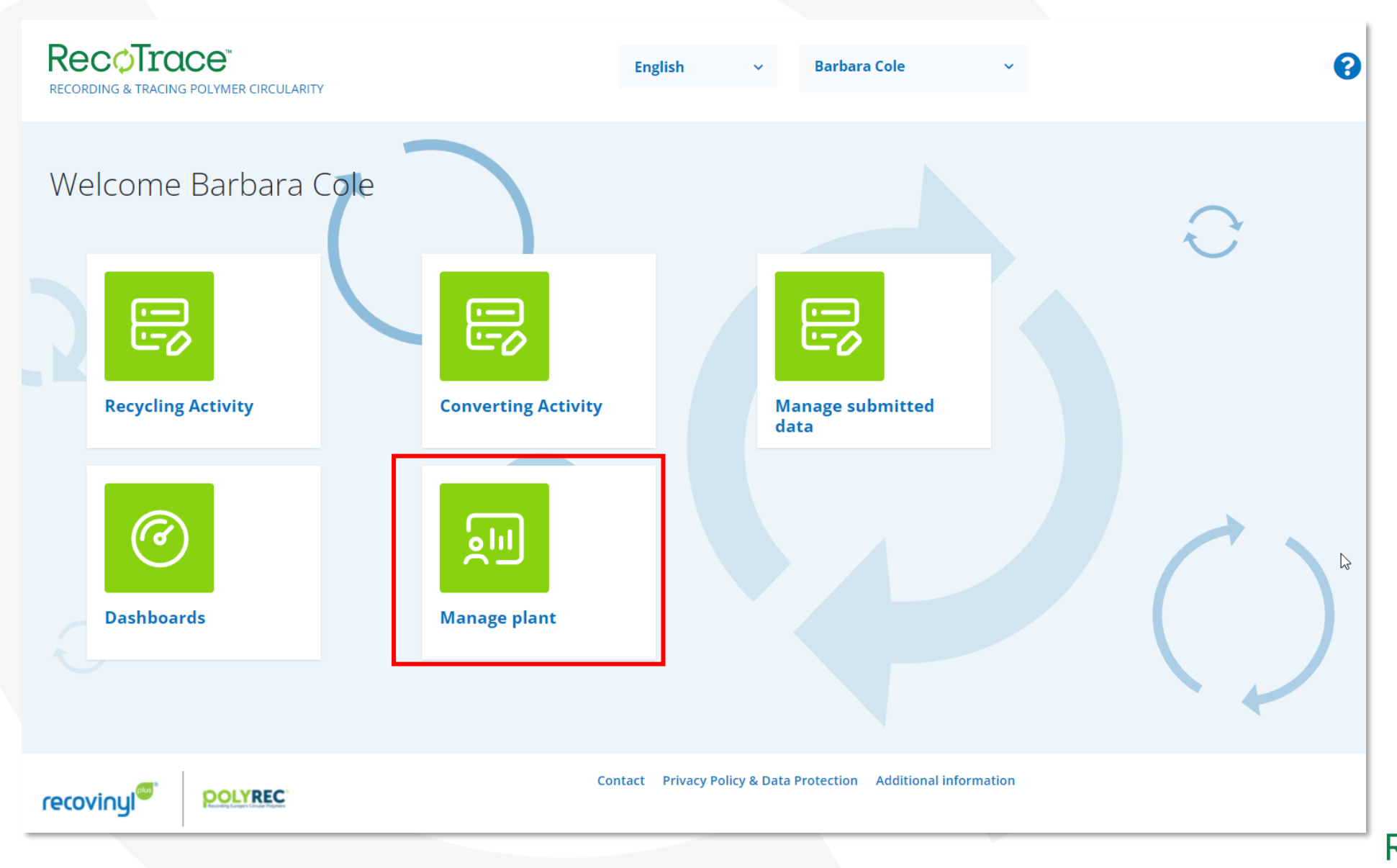

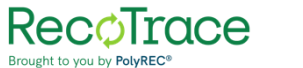

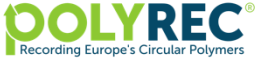

### **Managing plants**

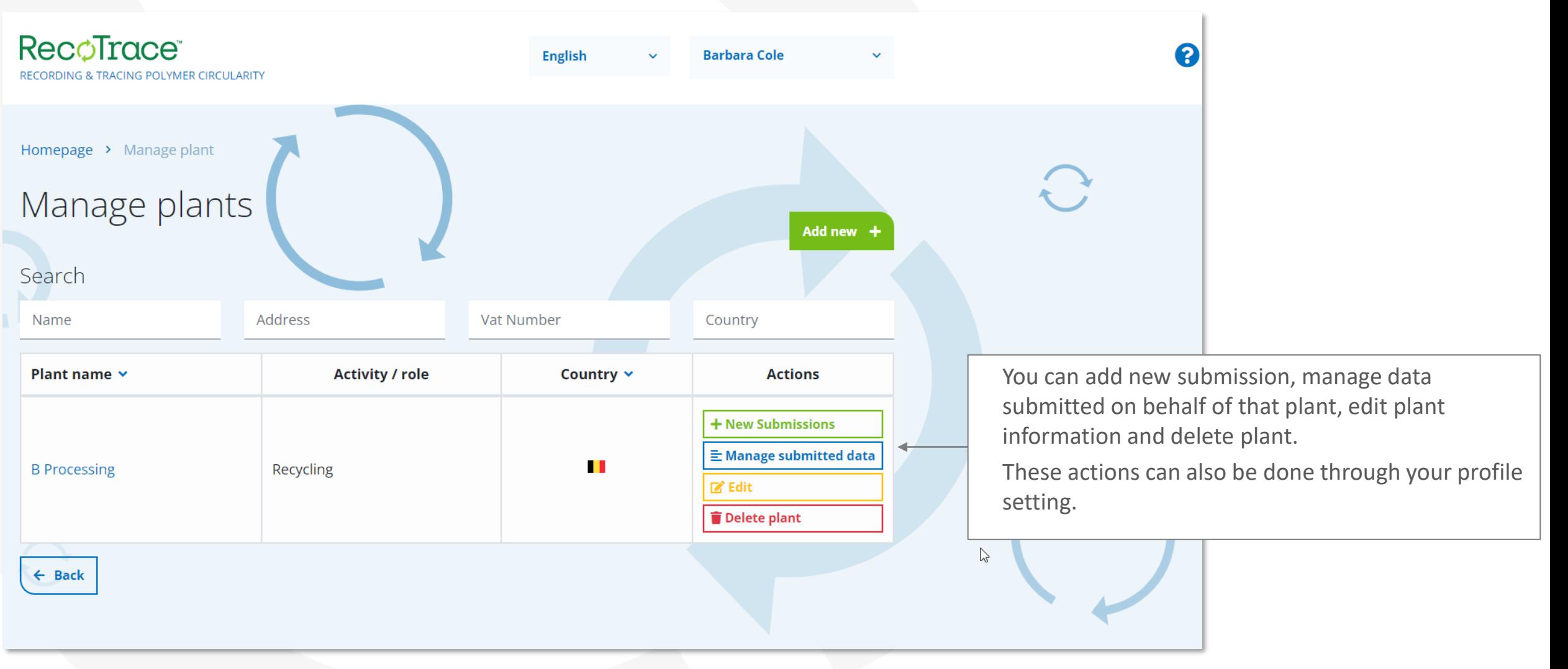

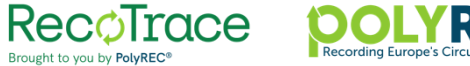

## **Managing your profile**

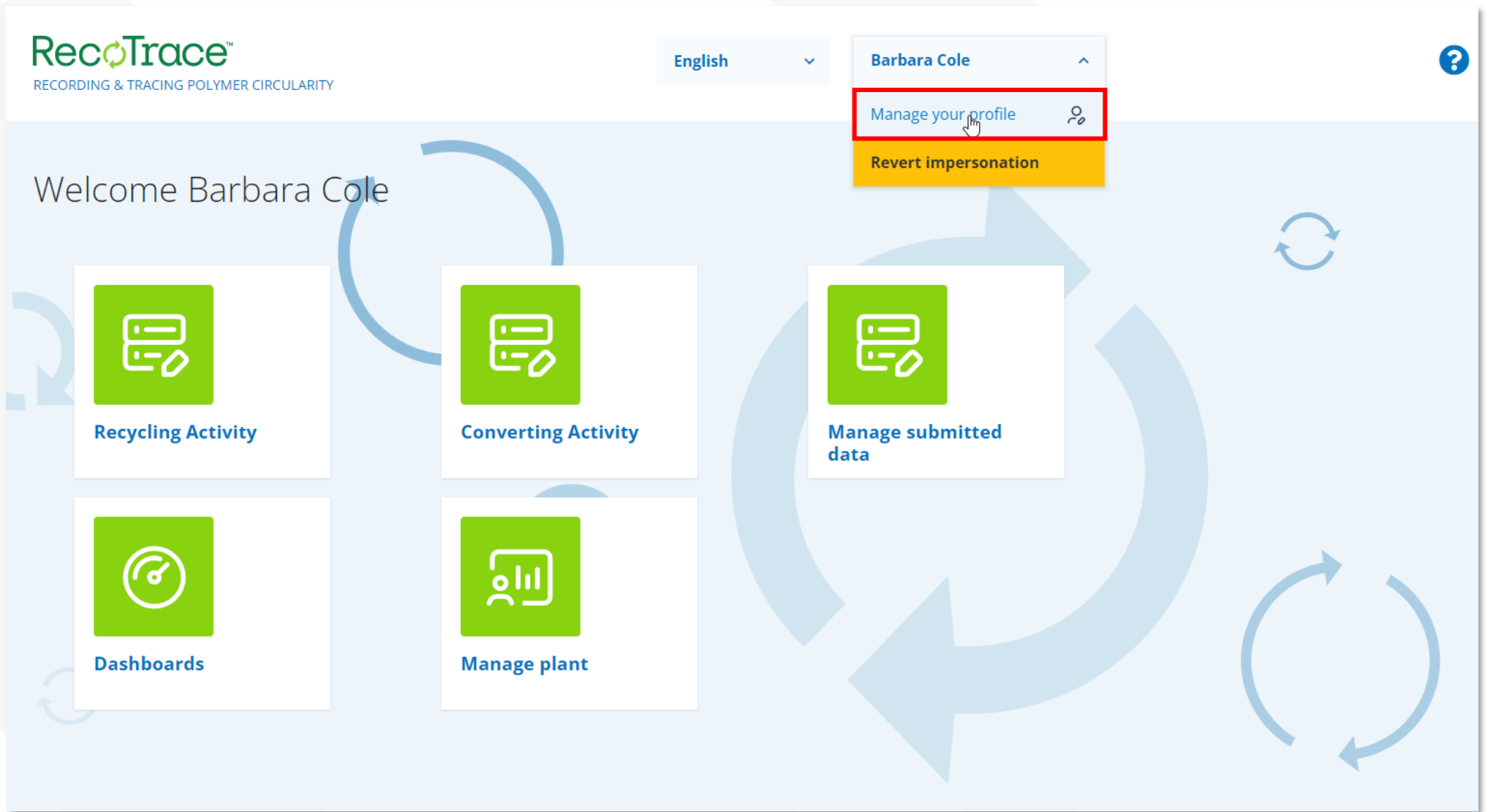

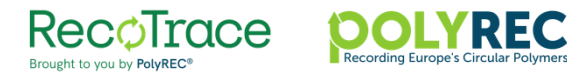

## **Managing your profile**

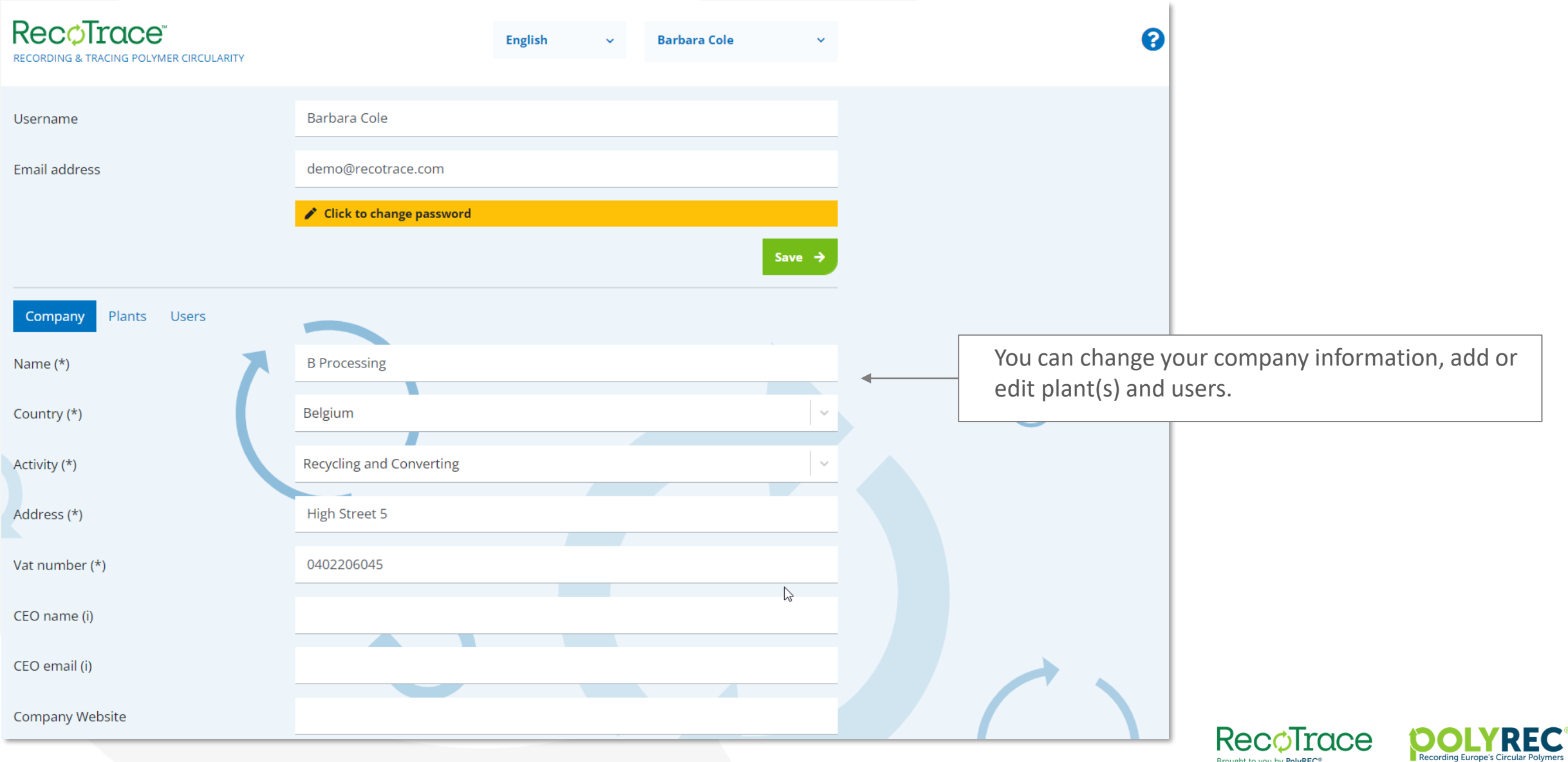

Brought to you by PolyREC®

### **Managing your profile – sector associations**

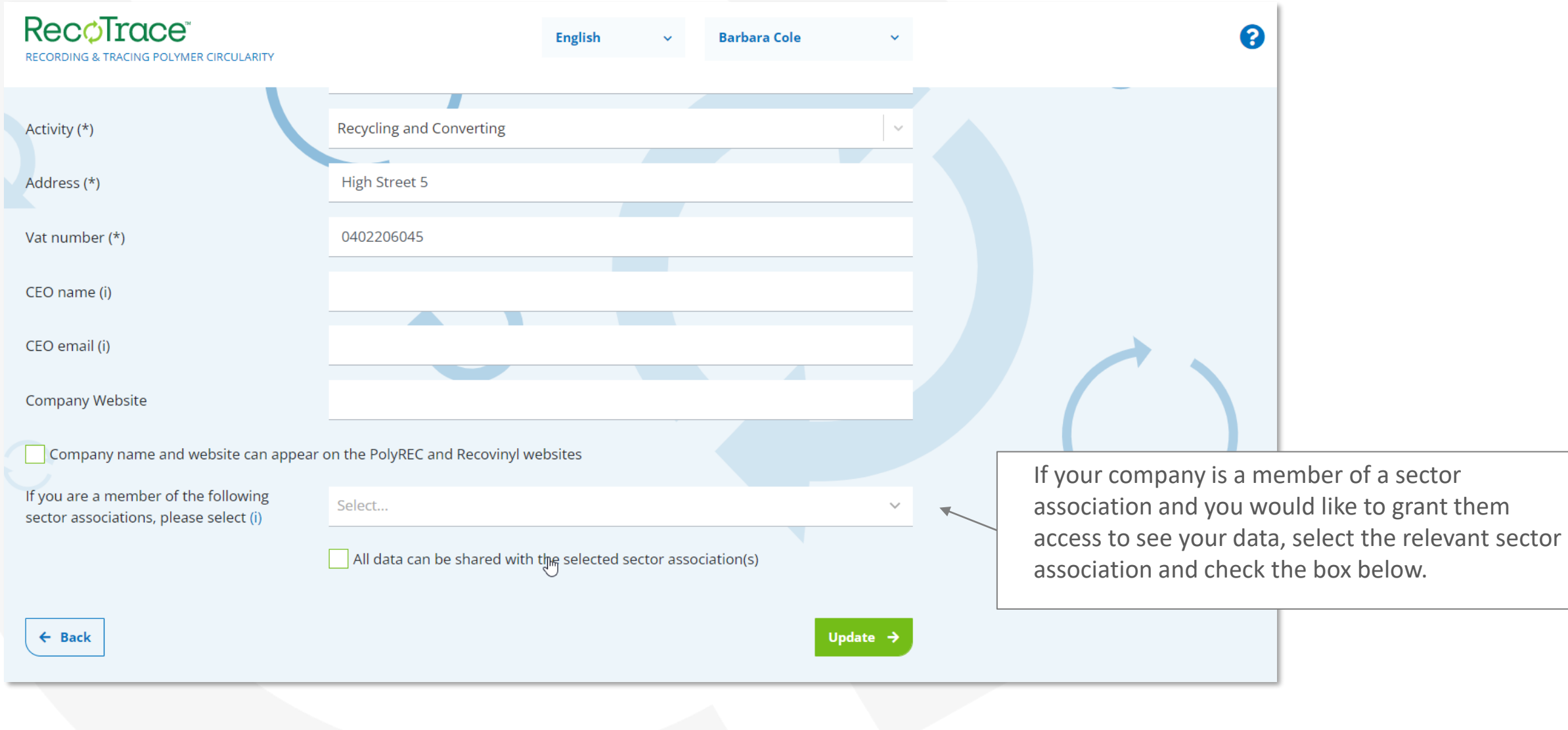

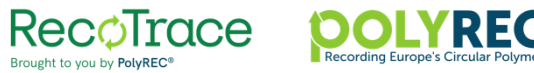

### **Managing your profile – adding users and assigning plants**

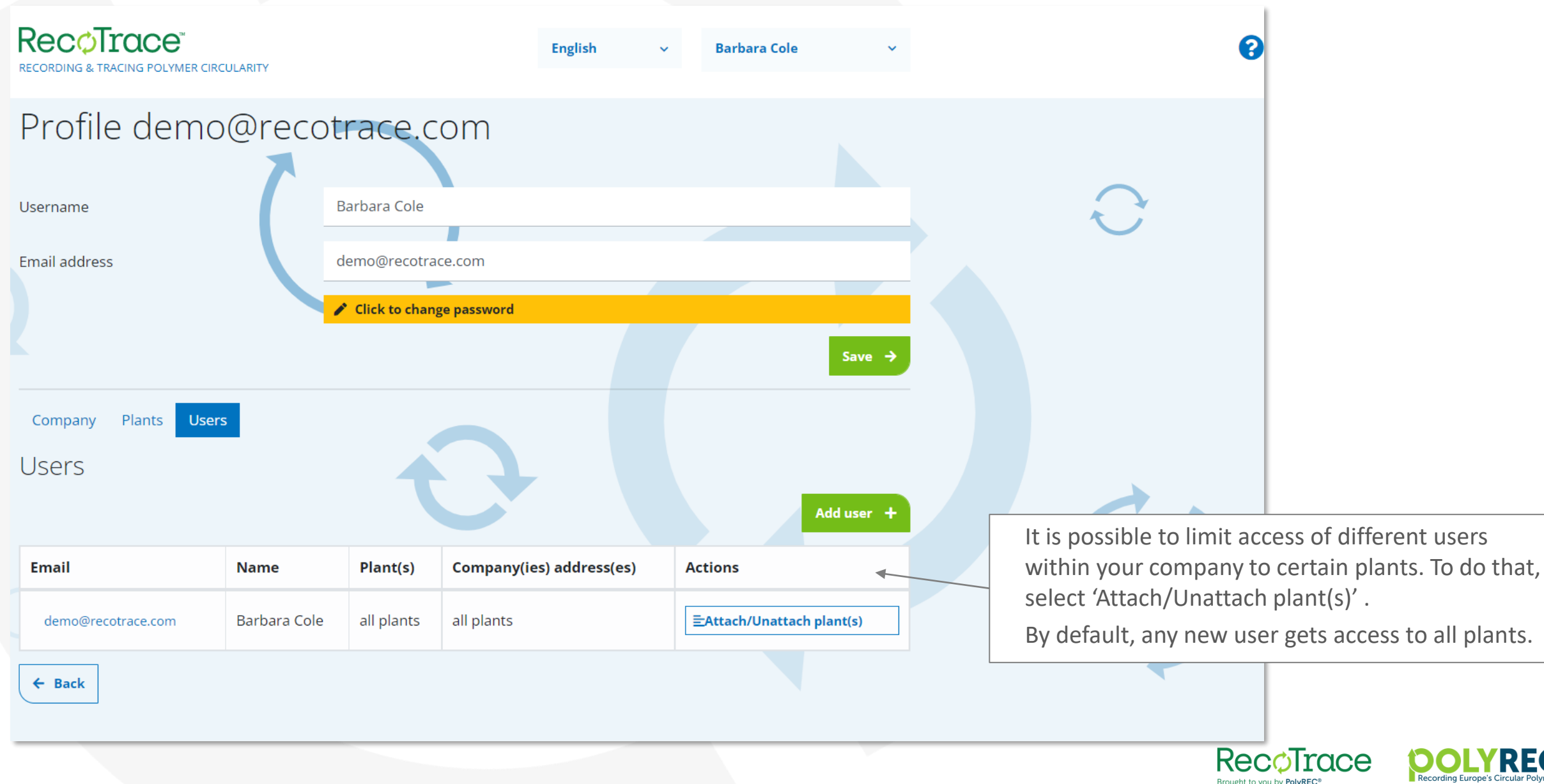

### **In case of questions, comment or feedback**

**Please contact: info@polyrec.eu**

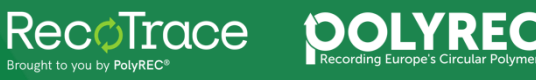